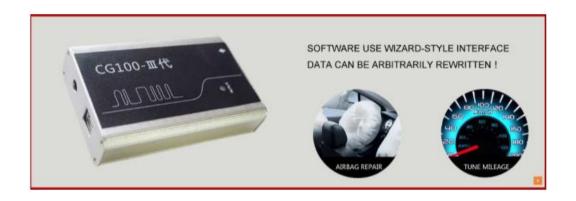

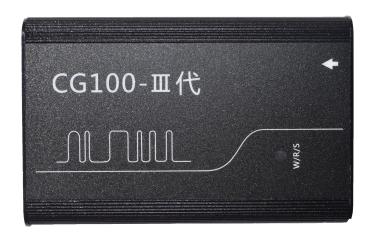

# CG100 Programmer III Users manual

Hardware type:

CG100-III BDM+4

Reading carefully before working on.

# Catalogue

| I. (           | CG100 useser manual4                               |
|----------------|----------------------------------------------------|
| Ii <u>F</u>    | Hardware equipment introduction5                   |
| 1)             | USB wiring、12V Adaptor、12P wiring5                 |
| 2)             | Main board6                                        |
| 3)             | BDM+4 Adaptor7                                     |
| 4)             | CANA Adaptor8                                      |
| 5)             | KEYA Adaptor8                                      |
| 6)             | ATMEGA Adaptor board9                              |
| 7)             | ATMEGA Adaptor10                                   |
| II. <u>S</u> c | ofterware drive diagram12                          |
| III.D          | ifference between basic version and full version20 |
| IIII. <u>l</u> | Function and operatin instance explain22           |
| 1)             | 9S adjust table22                                  |
| 2)             | ATMEL adjust table29                               |
| 3)             | airbag repair36                                    |
| 4)             | ECU repair42                                       |
| 5)             | Body computer51                                    |
| 6)             | General programmer60                               |
| 7)             | auto power amplifier61                             |
| 8)             | systerm reset69                                    |
| 9)             | other function70                                   |

| 10)MB91 adjust table | <del>7</del> 9 |
|----------------------|----------------|
| 11) <u>M35080</u>    | <del>87</del>  |
| 12) Anise chip       | 92             |
| IIV. Be attention    | 104            |
| IIIV.manufacturer    | 105            |

# CG100 User manual

all valuable customer, Before using products, its very pleased to appreciate to your support and trust on our products. next ,we'd like to explain the function and using of CG100 for you. and then it could be helping you to solve any question when you re working on . CG100 divided two parts. Hardware equipment and software driver. Hardware equipment is including USB line ,Power supply, main machine, BDM adapter, ATMEGA board, CAN board, welding line ,providing freely repair in full long term time, in case of using stable for all customer. Software driver need to download in our website, which should be according to the model of BDM adapter in your hand. What's more ,software driver freely upgrade for all CG100 user.

The main machine of CG100 also divided two parts basic function version and full function BMW version, what difference is one with 'ECU repair' and another without. its essential function of connecting between them which not replaced .one side in the main machine to connect USB line and power supply, Other side ,connecting BDM adapter, the data readed out from BDM adapter can be converting ,displaying on the software, which can write and save.

Hardware equipment introduction

# 1. USB wiring, adaptor, 12P wiring

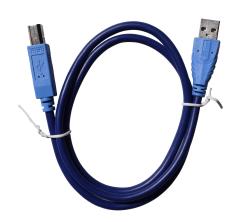

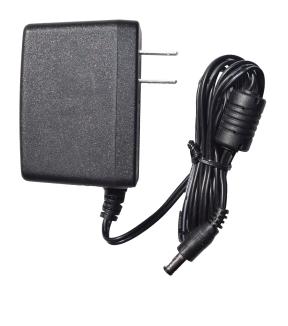

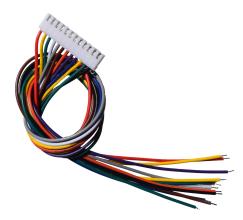

Its very essential not be replaced 12V adpator and USB wiring can be working normally when connect the computer software driver and electrify, But you should be more attention to check the Interface if is loose or not after you working on it in long time; 12P Welding line is consists of 12 piece line,and Each line has a corresponding number connecting BDM adapter and debug computer. You need to weld according to the wiring diagram in the software driver, otherwise will

# appear as can't find the error of the chip

#### 2. Main board

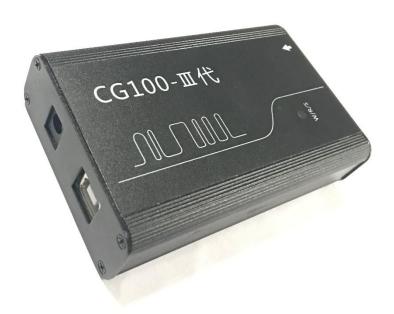

The main machine of CG100 also divided two parts basic function version and full function BMW version, what difference is one volkswagen, BMW, Bentley with 'ECU repair' and another without. its essential function of connecting between them which not replaced one side in the main machine to connect USB line and power supply, Other side ,connecting BDM adapter, the data readed out from BDM adapter can be converting ,displaying on the software, which can write

and save

# 3. BDM+4 Adaptor

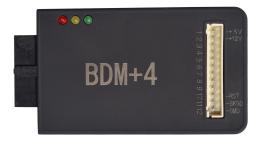

As you known, it's very popular for BDM+4 adapter in the mainstream market. divided BDM+3 and BDM+4 function same ,but version difference the version of BDM+4 is advanced than BDM+3, which its will be much more convenient between the speed of reading and accuracy of writing the data. It also support much of the model of car and CPU. At present ,its our mainly introduce BDM+4 to our customer. Which there are no new version come out .BDM adapter mainly use to the chip of RENESAS、INFINEON、ST、MOTOROLA、ATMEL NEC. it both can be working smoothly to meet customer's demand either Instrument air bags or Body computer auto power amplifier.

# 4. CAN Adapter

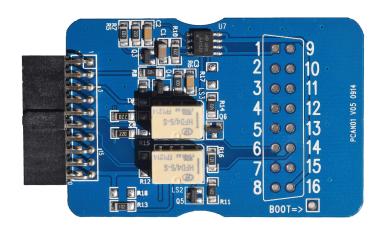

CAN board. It only can be used when you open the" ECU repair" or full function version, the function and user method is the same as the BDM adapter and ATMEGA board. the three almost same. but, its not completely different between the chip and places of Application better to refer to equipment detailed parameters, in case of mistake abnormally.

# 5. KEY Adapter

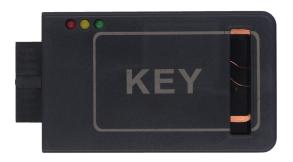

KEY adapter support all kinds of cars key to be matched for users with full version of CG100, providing freely KEY adaptor, which can be match CAS3 CAS3+ CAS4 CAS4+ calculate ISN code, analysi CAS data right or

# 6.ATMEGA Adaptor board

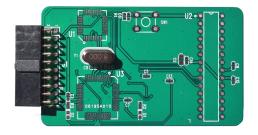

ATMEGA board mainly use to the chip instrument of ATMEGA, it s same function and using method as BDM adapter. we suggest the customer better to find standby

chip to test before using, In case of original data damaged.

# 7.ATMEGA adapter

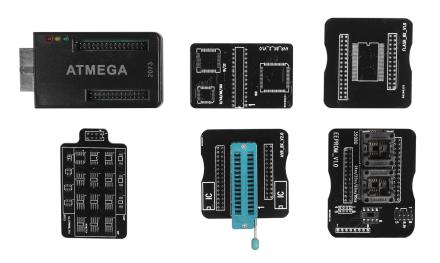

# **ATMEGA Adapter function**

35080:M35080DQ080.M35080DQ160.M35080.3/6.M35080
V6/VP(5seconds to finish era and directly tune number of kilometers)

# ATMEGA parallel:

MEGA8L.MEGA48.MEGA88.MEGA16.MEGA32.MEGA169( Can finish erase ATMEGA8L used in second time)

#### 24 series:

24C01 24C01A 24C01B 24C02 24C02B 24C04 24C08 24C16 24C32 24C64 24C128 24C256 24LC01A 24LC02 24LC04

25 series:

25010 25020 25040 25080 25160 25320 25640 25128 25256

93 series:

93A86 93C46 93C56 93C57 93C66 93C76 93C86 93CS56

93CS66 93LC46 93LC56 93LC66 93LC76 93LC86 93S56

95 series:

95010 95020 95040 95080 95160 95320 95640 95128 95256

X series:

X5043

Parallel FLASH:

AMD:AM29BL802D(can remove Faw DLXMT34 anti-theft)

Note:ATMEGA adapter not include promotion price, need to buy sperately if you need or not.

# III. Software driver diagram

1. CG100 interface

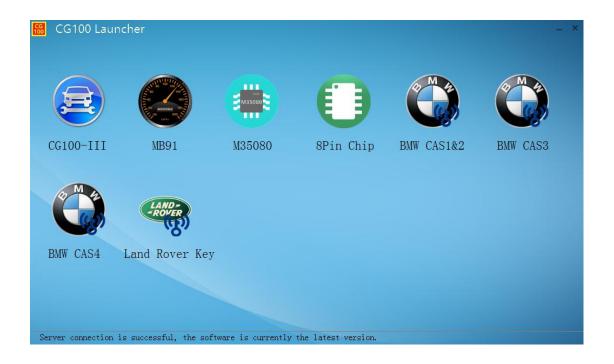

# 2. Information showed

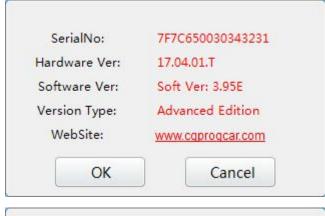

| SerialNo:     | 7F7C660431313438  |
|---------------|-------------------|
| Hardware Ver: | 17.04.01.E        |
| Software Ver: | Soft Ver: 3.95E   |
| Version Type: | Standard Edition  |
| WebSite:      | www.cgprogcar.com |
| OK            | Cancel            |

# 3. CG100-III

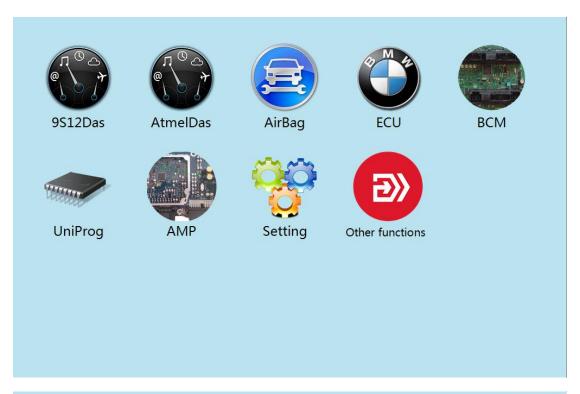

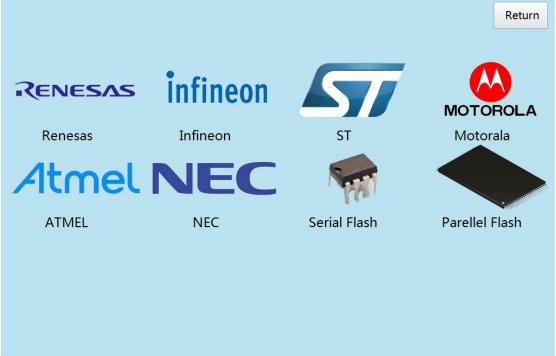

# 4. MB91 adjust table

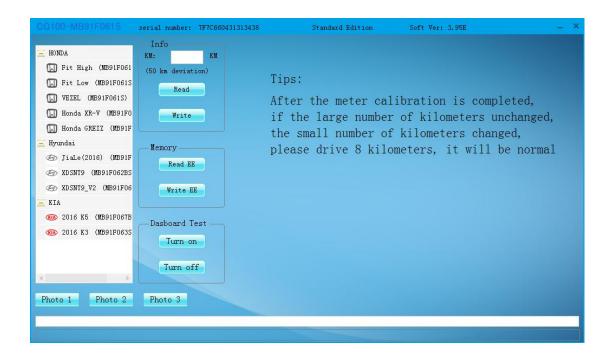

### 5. M35080

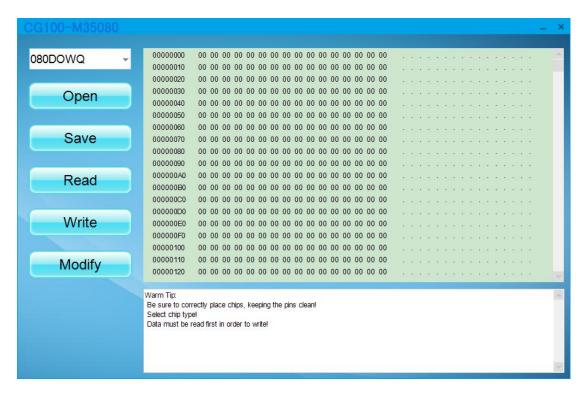

# 6. Anise chip

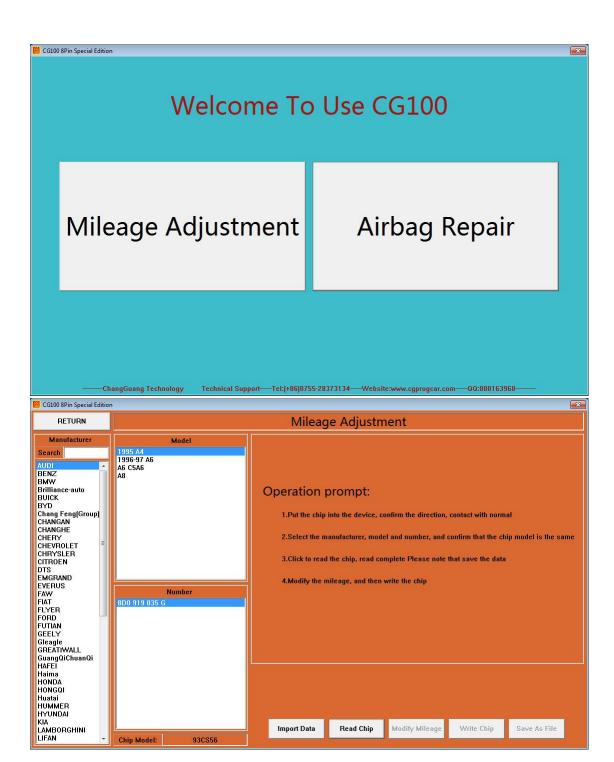

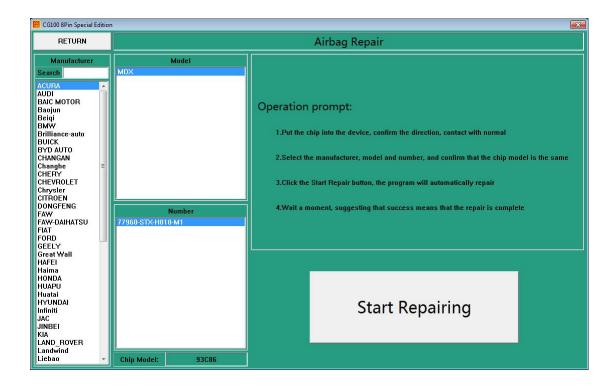

## 7.BMW CAS1&CAS2

| Open File      |           |              |              | User Guide:  1. Please connect the device.                                   |
|----------------|-----------|--------------|--------------|------------------------------------------------------------------------------|
| Device status: | VIN:      |              |              | 2. Open the file, import security data                                       |
| 7              | IDE:      |              |              | 3. Click the Test Key.                                                       |
| Test Key       | C PCF7936 | C Remote Key | C Smart Key  | 4. Select the key number, click the Write Key.                               |
| C CAS1 C       | CAS2 C    | CAS2+ C C    | AS2++ C CAS3 | 5. Write key complete, select Save<br>File to generate the vehicle key data. |
| C 1            |           | C 6          |              | 6. If you need to change the key,                                            |
| C 2            |           | ○ 7          |              | please click Unlock Key after write key<br>and then repeat steps 2 to 5.     |
| ○ 3            |           | ○ 8          |              | 7. If the key is not detected, you can view diagram to adjust position.      |
| C 4            |           | C 9          |              |                                                                              |
|                |           | C 10         |              |                                                                              |

# 8.BMW CAS3

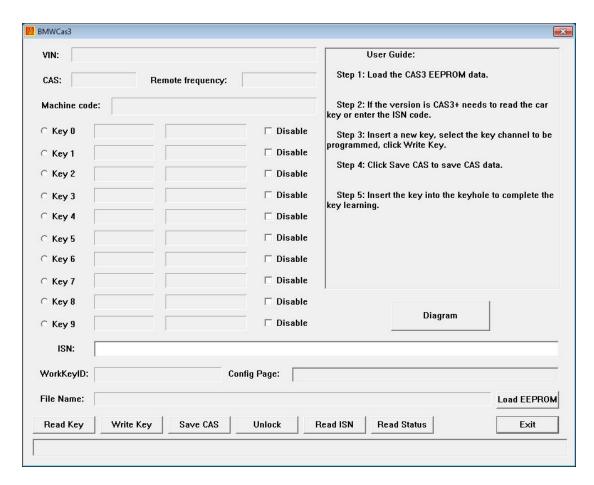

## 9.BMW CAS4

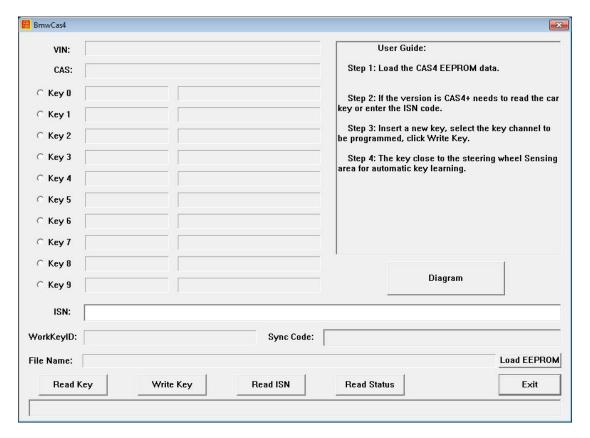

# 10.Land rover key

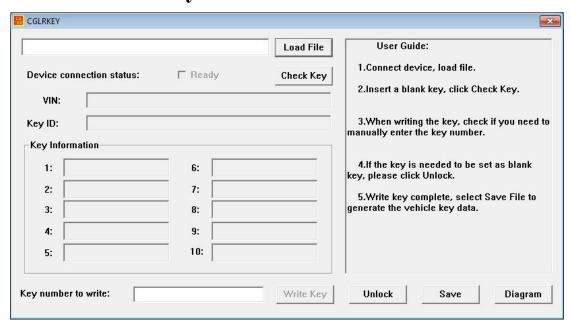

# IIII.distinction between basic version and full version

1.distinction function: "V.W, BMW, Bentley of ECU repair" and "BMWCAS1&2, BMW CAS3, BMW CAS4, Land rover key of CG100 starter"

## 2.software showed:

# **Standard version:**

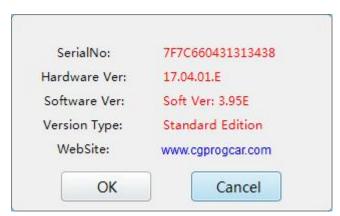

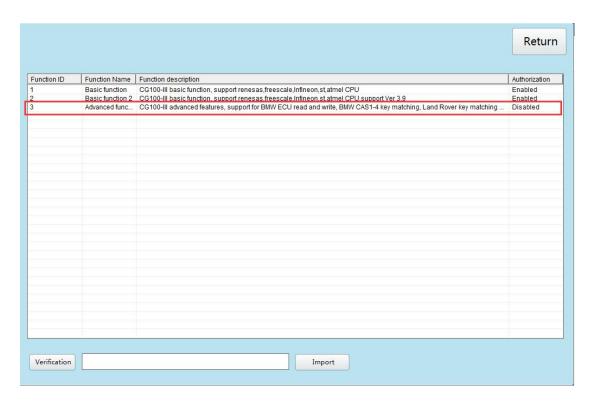

#### **Full version:**

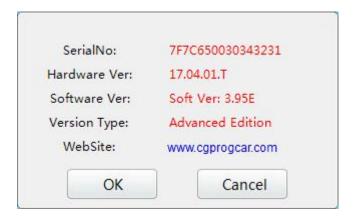

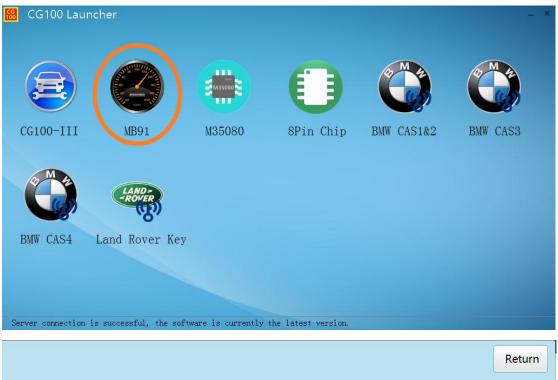

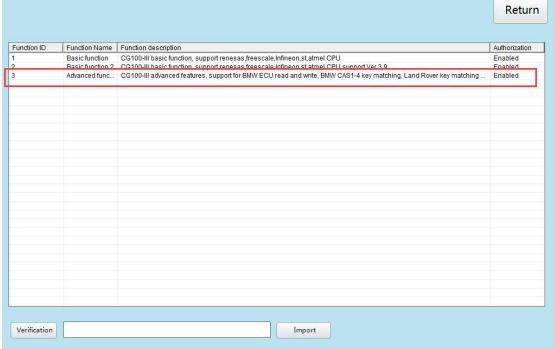

Note: if u bought basic version before, then want to upgrade into full version later.its OK .it will be provided hardware testing in advance .pls contact directly with technical support from manufacturer .

# IV.Explain Function and operation for example (actual photos showed ,car parts already connected and glued)

# 1.9S adjust table

For example: changan star 9S08LG16

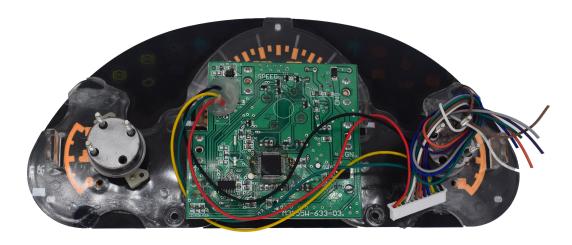

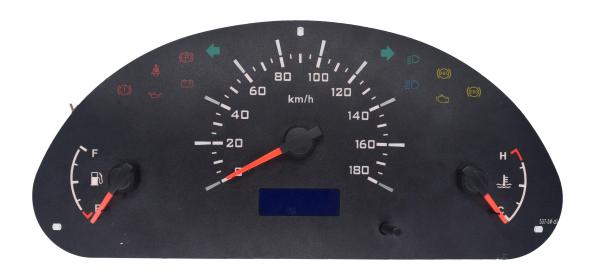

Enter the corresponding model options, according to the software wiring diagram for wiring, if the physical and software provided by the wiring diagram are different, you can also follow the chip pin diagram of the meter

wiring, pay attention to the number of pins to be consistent.

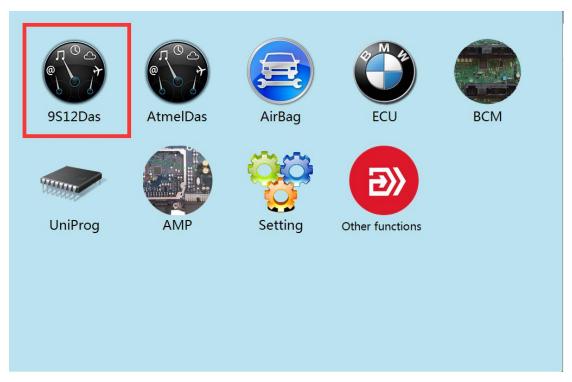

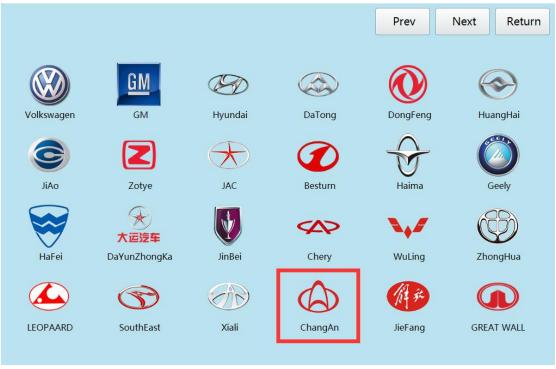

| Brand:<br>ChangAn |                      |                   | Return                          |
|-------------------|----------------------|-------------------|---------------------------------|
| CS35Style1        | OuLiWei              | YiDongStyle1      | ChangAn V7                      |
| CS35Style2        | OuNuo V1             | JinNiuXin Mode 1  | Chang An Zhi Xin II (9\$08LG16) |
| CX20              | OuNuo v2             | JinNiuXin Mode 2  | ChangAnRuiXing                  |
| CX20Style1        | OuNuo V3             | JinNiuXin Mode 3  | ChangAnMiNi                     |
| YueXiang          | ZhiShang XT          | JinNiuXing Style4 |                                 |
| YueXiang V3       | ZhiShang XT (XHZ512) | CS20              |                                 |
| YueXiangv7        | YiDong               | CS35              |                                 |
| XingKa 12         | VingDong 13          | ChangAn CS75      |                                 |

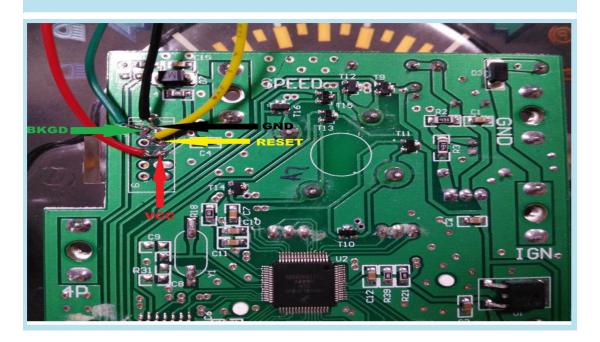

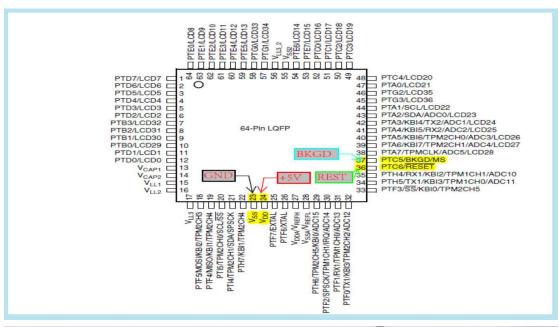

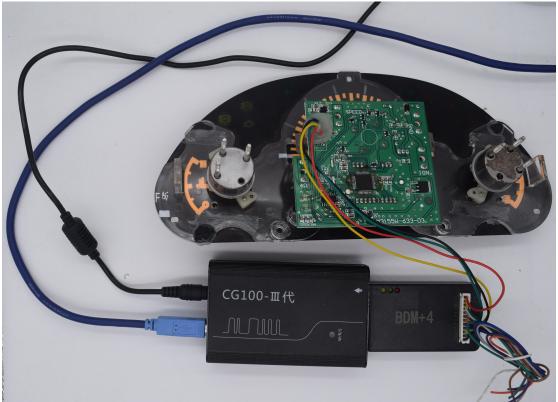

After connect line, check carefully, can connect power to operate after confirm without any mistake Software read out idiomatically mileage data, It show "save".

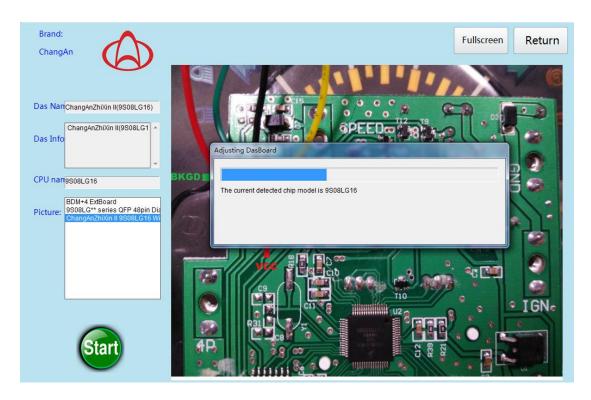

Save the original car data, the software will automatically analyze the mileage data.

If analysis, can adjust; If wrong , pls kindly send original data to manufacture to modify.

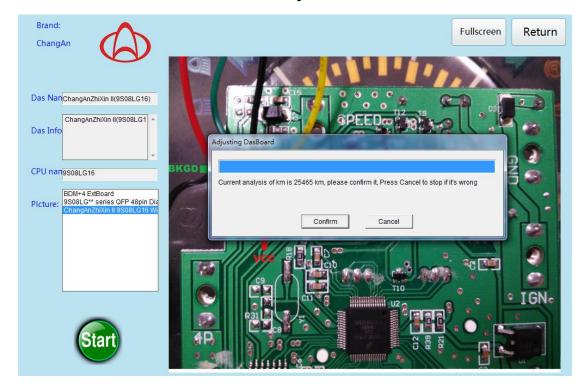

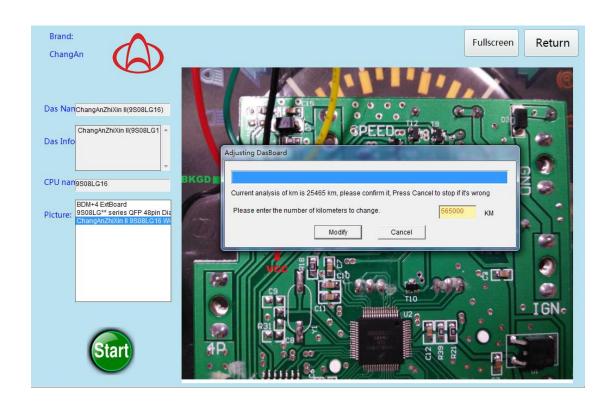

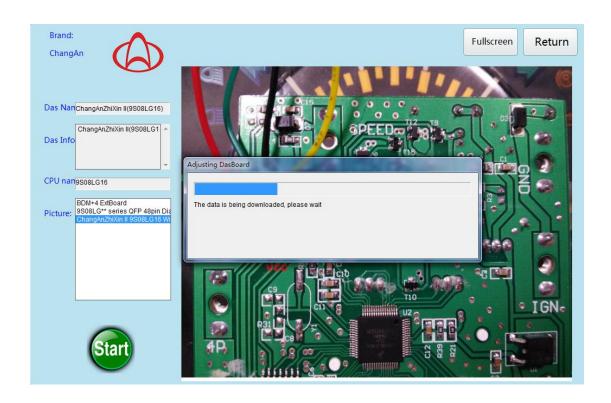

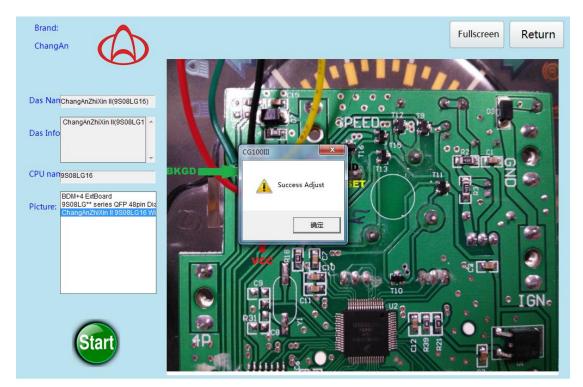

Mileage has been adjusted, you can confirm the loading.

Note: when devices working normally, cannt move swing, in case, data lost and chip short circuit to be burned.

As long as the instrument is 9S at the beginning of the chip, you can adjust, if the software does not support or no physical wiring diagram, you can request manufacturers to help adjust the technology.

# 2.ATMEL adjust table

For example: Jianghuai 94007-V3701 ATMEGA32

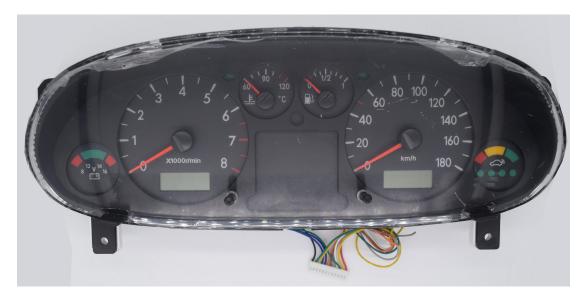

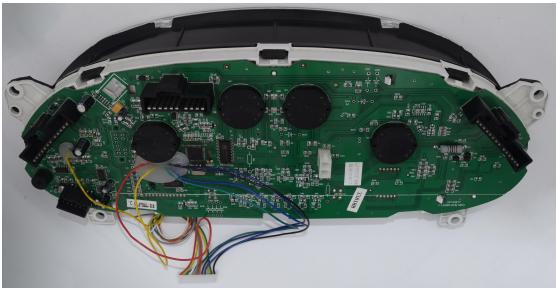

Before the meter to find the corresponding meter table number option, if not, please first consult the manufacturers of technology; if there is a relative table number, please put on the spare chip, save the original car chip to prevent the vehicle parameters are different The According to the software wiring diagram for wiring, if the physical and software provided by the access, you can also follow the chip pin diagram of the meter wiring, attention the number of pins be pay to to consistent.

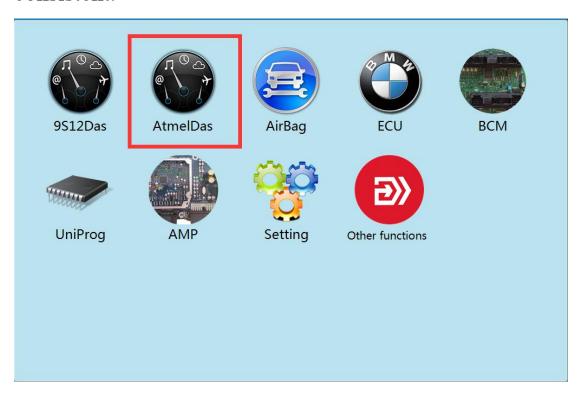

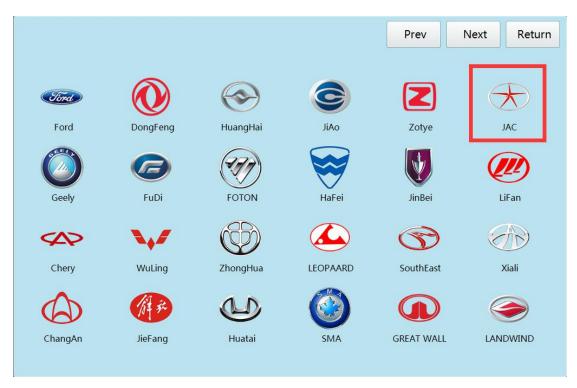

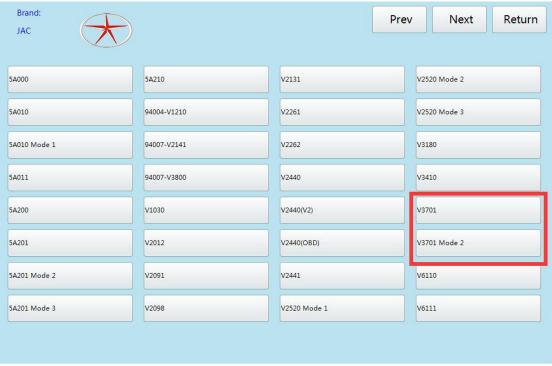

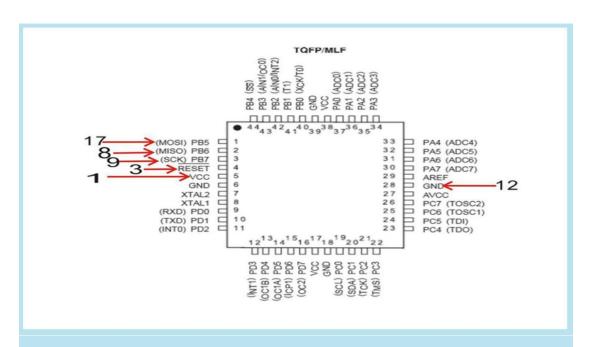

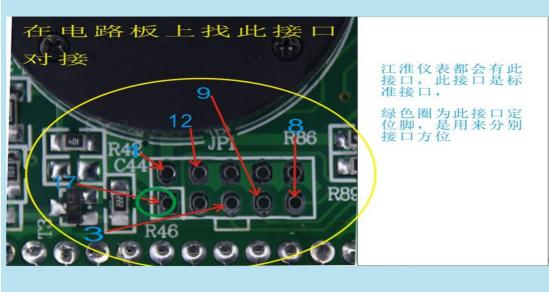

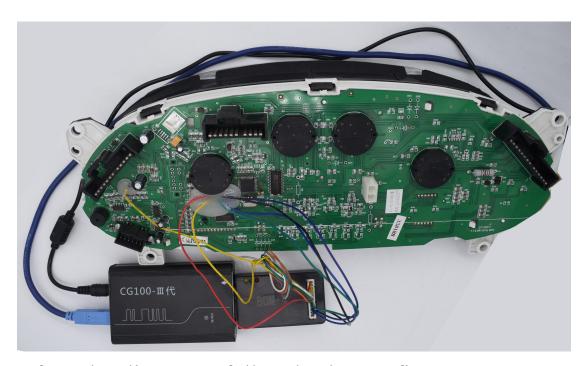

After the line, carefully check, confirm correct, can power operation.

ATMEGA chip because the factory are encrypted, so the data can not read, can only be directly adjusted, that is, relative to the table number and for the replacement chip and its important, please note that the user.

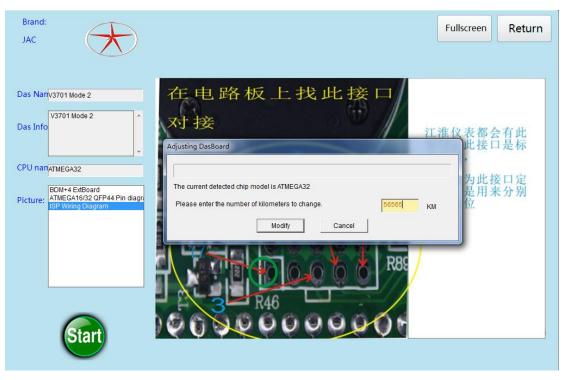

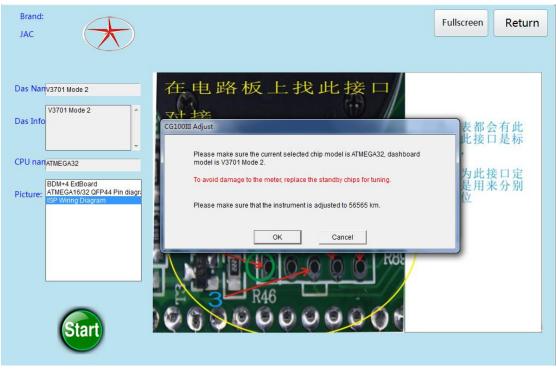

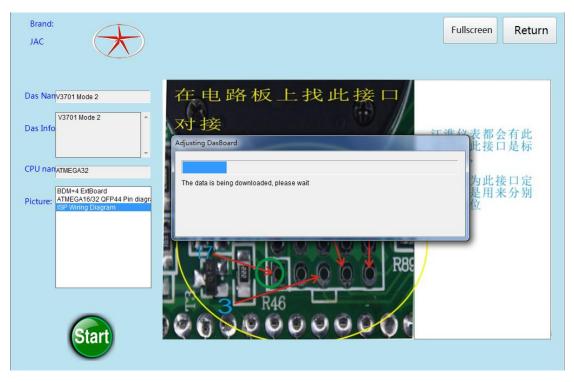

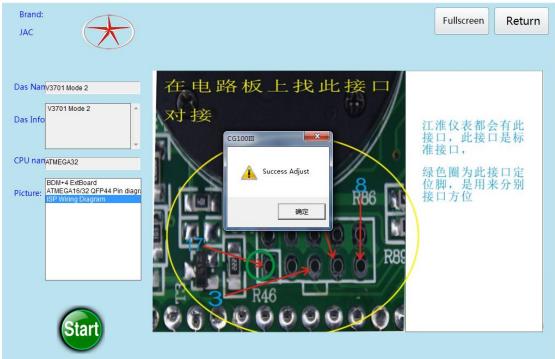

Adjust the table successfully, you can load to verify.

Note: when devices working normally ,cannt move swing, in case ,data lost and chip short circuit to be burned. If it is a plug-in chip, it is necessary to use ATMEGA adapter for mileage adjustment, methods and examples of similar.

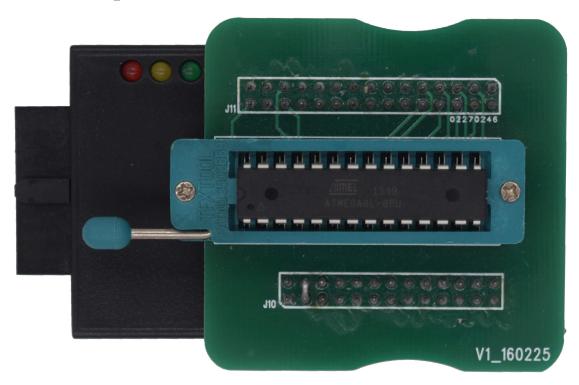

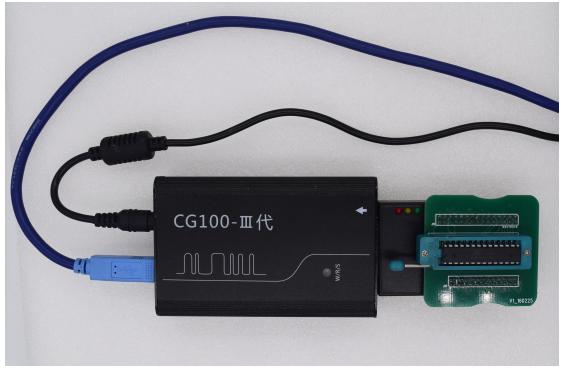

If the software does not have to adjust the model number, you can send the instrument to the

# manufacturer, free of unlock, do not charge any fees. 3.airbag repair

For example: Toyota 89170-0E080 R5F61725

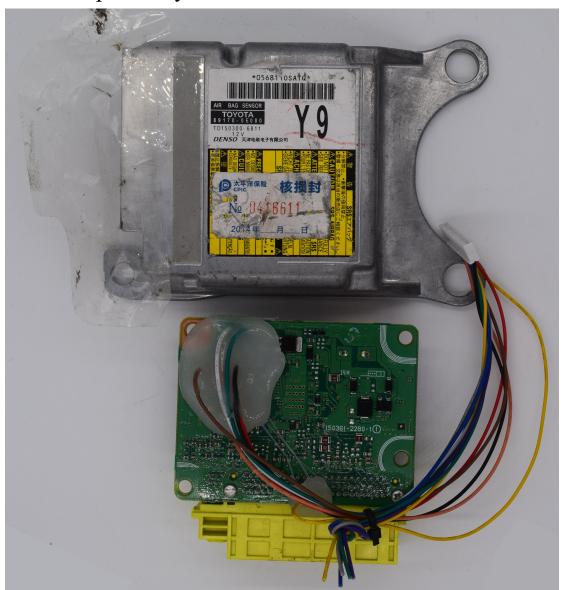

Enter the relative model options, find the corresponding airbag number, if not, you can consult the manufacturers of technology; if so, you can follow the wiring diagram of the software wiring, if the physical and software to provide the wiring diagram are different, can also follow the chip pin diagram Carry the scale wiring, pay attention to the number of pins to be consistent.

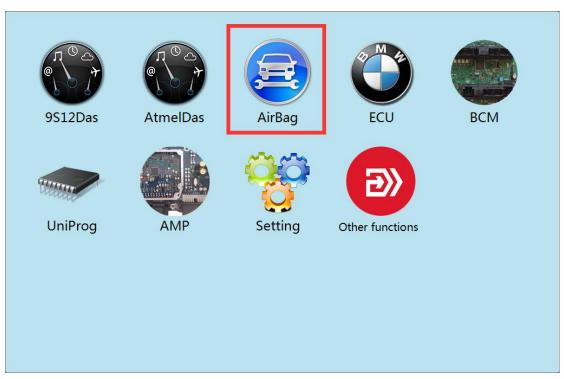

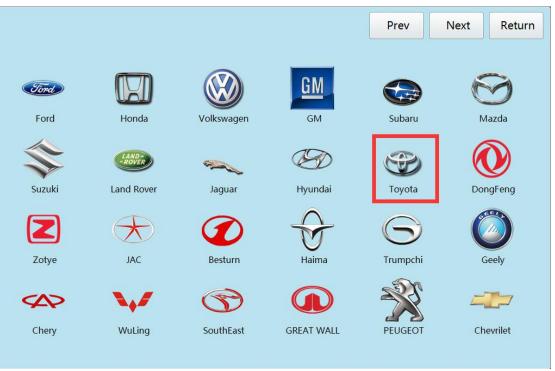

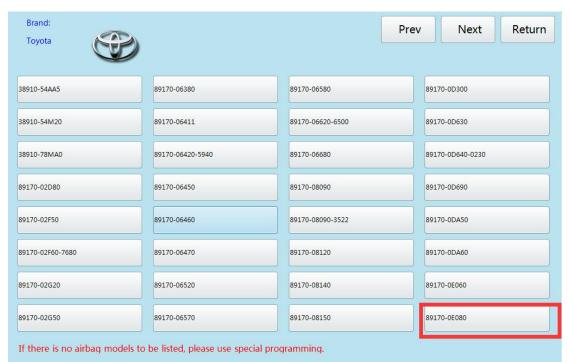

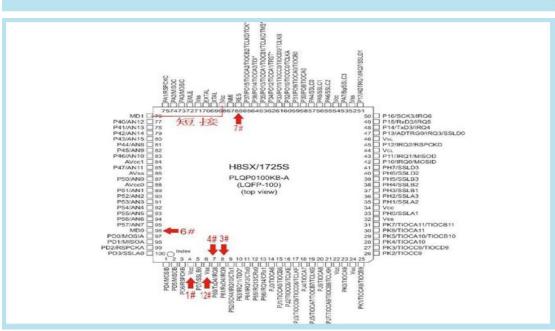

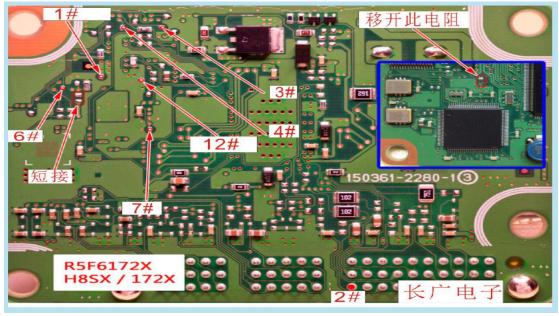

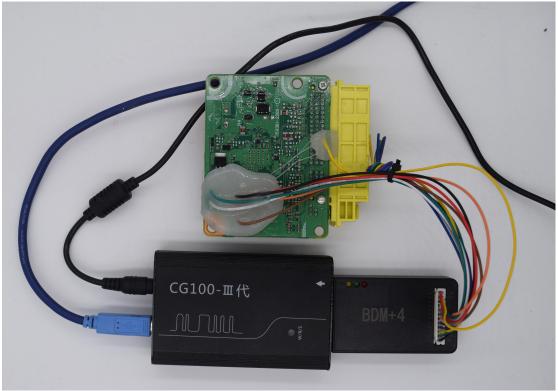

After the line, carefully check, confirm correct, can power operation.

Because the airbag chip for the F5F6 series, the software does not provided reading, but can be directly repaired, so pay attention to the airbag number before

# repairing.

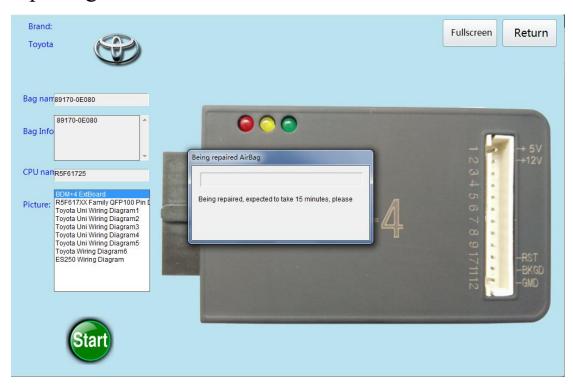

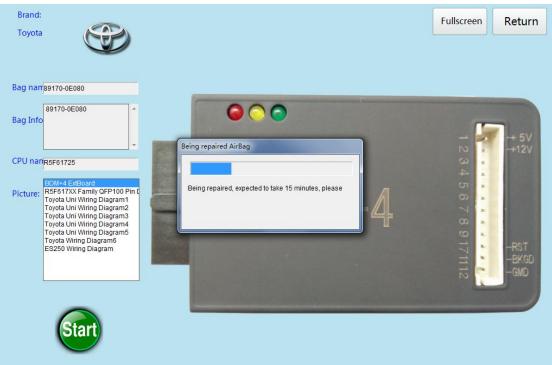

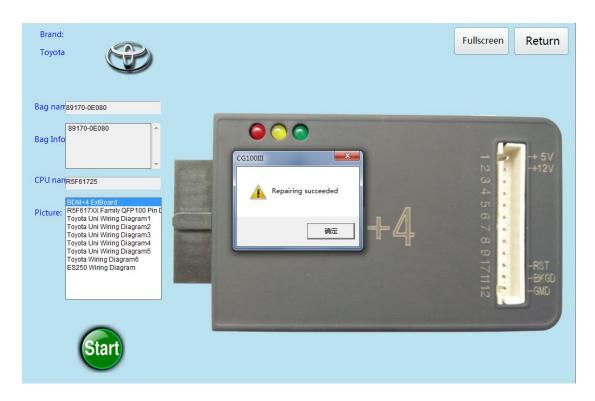

Airbag repair success, you can reset the load validation.

Note: when devices working normally, cannt move swing, in case, data lost and chip short circuit to be burned. In addition to R5F6 at the beginning of the Rosa chip type airbag can not read the data directly repair, the other chip can read and write data, but also in accordance with the corresponding airbag number, if not, you can send the original car data to manufacturers technical to repair

Whats more, if the airbag chip is indeed in the name of R5F6 Rosa chip type, to ensure that the original car burst data did not repair the, you can contact with the manufacturers of technology, it wont charge

any fees while the airbag sent to the manufacturers to repair in the same day,

## 4. ECU Repair

Example: MT80 9025068

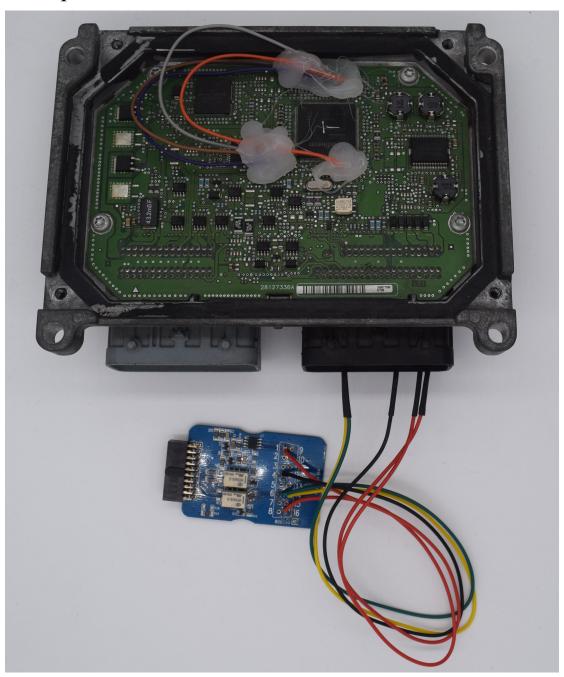

Enter the corresponding option, find the number, compare the details of the computer to be repaired, find the wiring diagram for

# wiring.

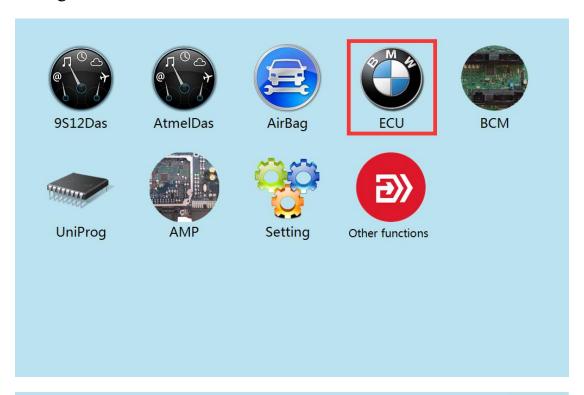

| Volkswagen         |  |
|--------------------|--|
| BMW E Series       |  |
| BMW F Series       |  |
| BMW R Series(Mini) |  |
| Bentley            |  |
| MT80               |  |
| MT60               |  |

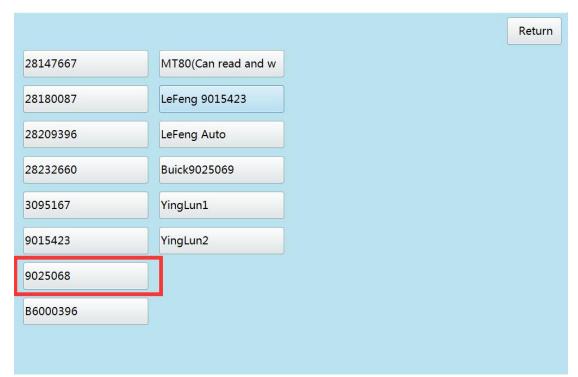

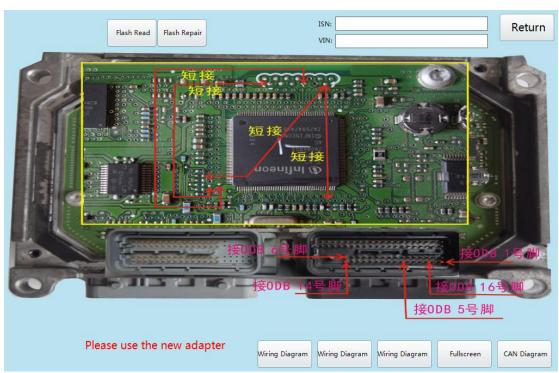

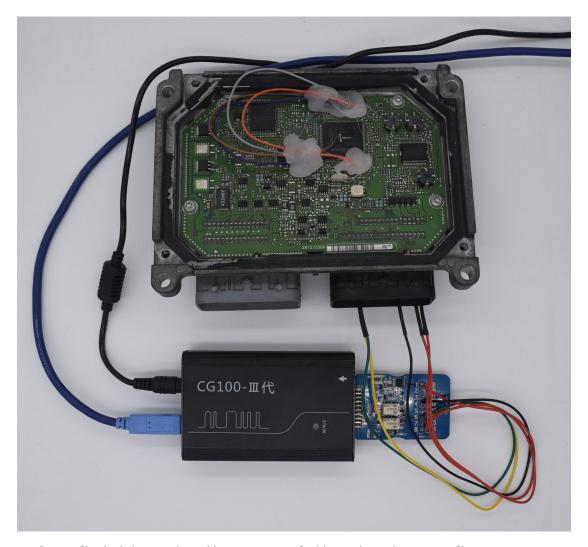

After finishing the line, carefully check, confirm correct, can power operation, click on "FLASH read" and according to the prompt to save the original data.

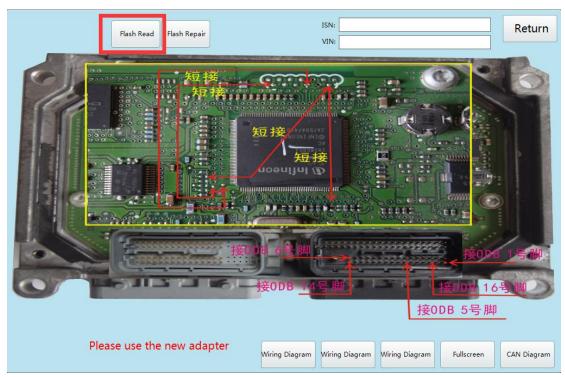

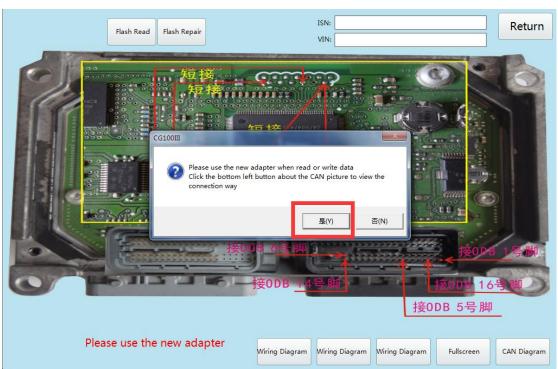

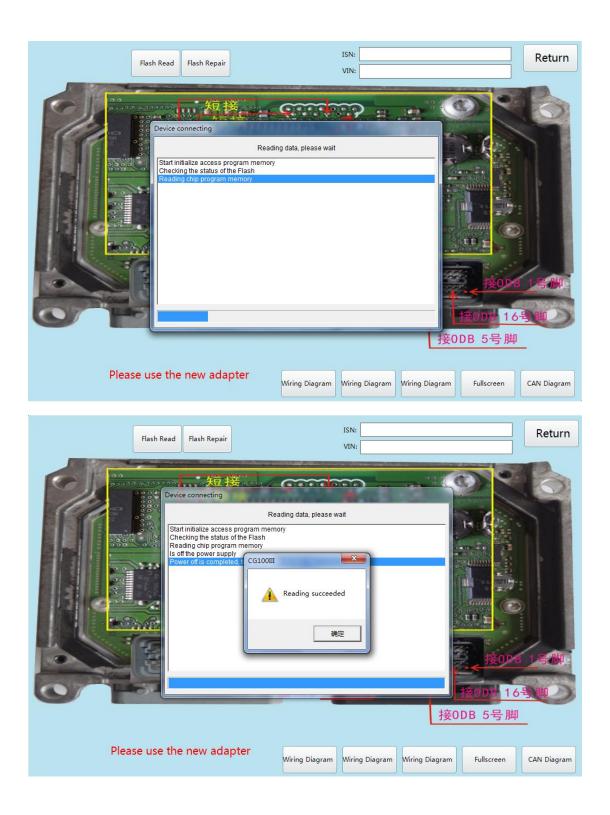

Save original data, click"FLASH repair"

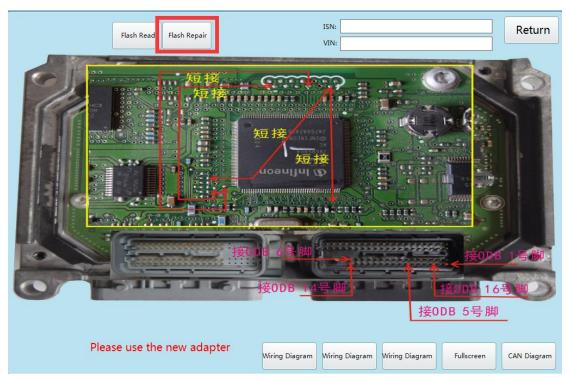

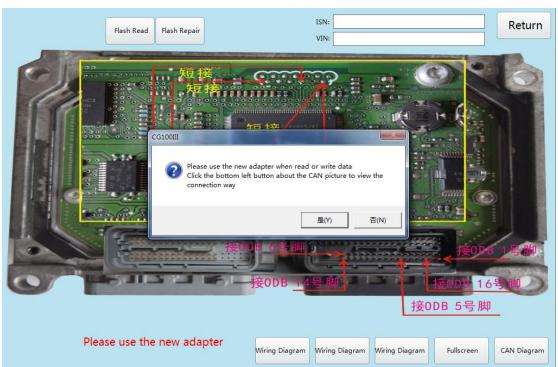

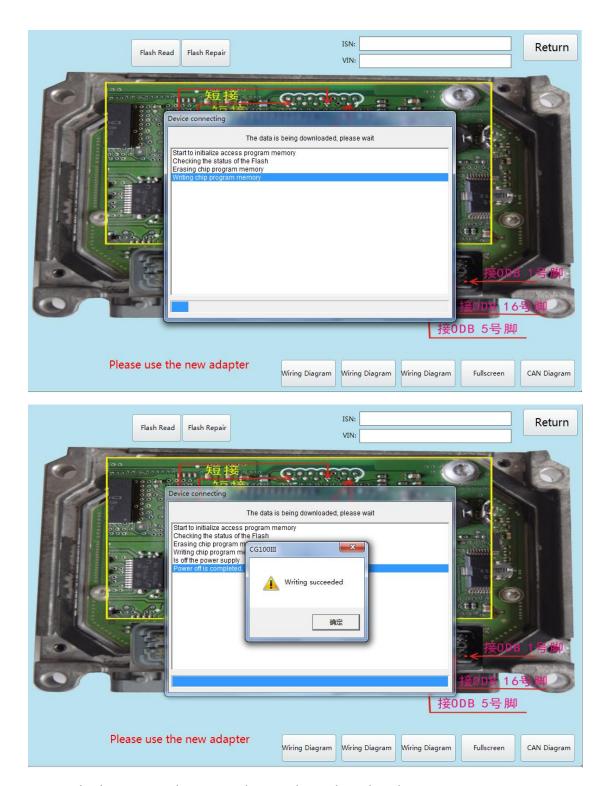

Repair is complete and can be checked.

Note:when devices working normally, cannt move swing, in case, data lost and chip short circuit to be burned. If the "MT80" and "MT60" options do not

find the number to be repaired, you can read original data from below type

MT80(Can read and w and

and save well, write into "OK data".

If devices is full version, can read and write, Volkswagen, BMW, Bentley's ECU-related data, but to take a more "BOOT" wiring.

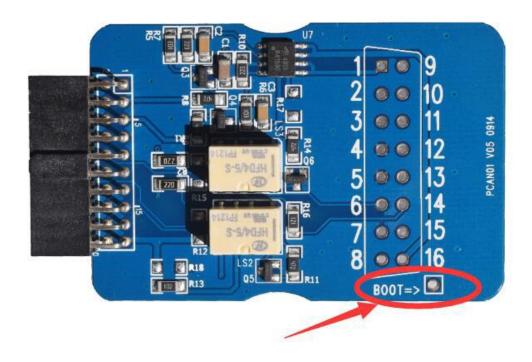

### **5.Body computer**

For example: General Hideo D70F3469

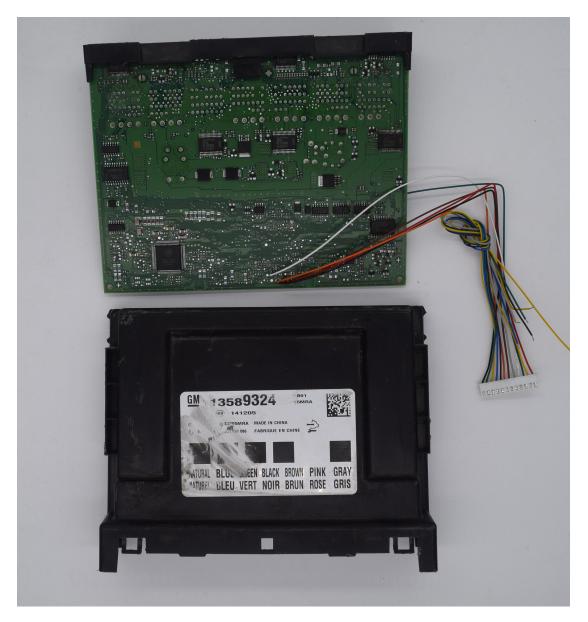

Enter the relative model options, find the corresponding BCM number, if not, you can consult the manufacturers of technology; if so, you can follow the wiring diagram of the software wiring, if the physical and software provided by the wiring diagram are different, can also follow the chip pin Carry the scale wiring, pay attention to the number of pins to be consistent.

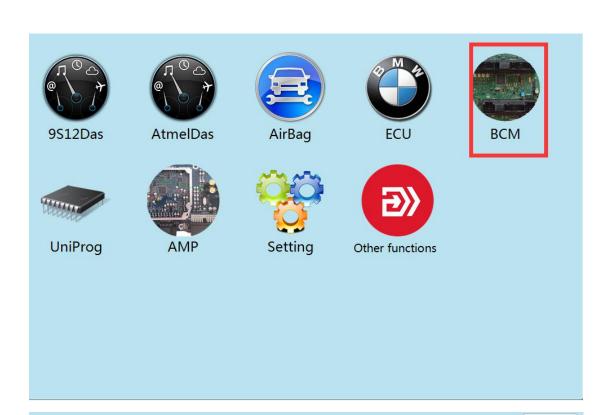

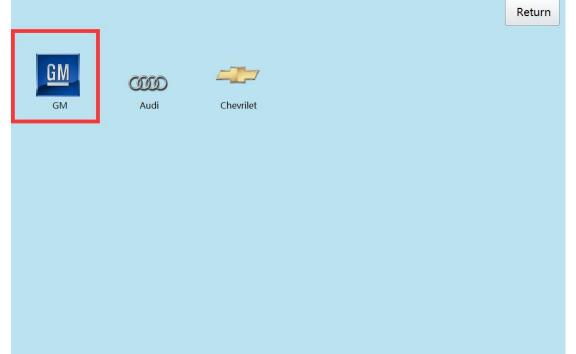

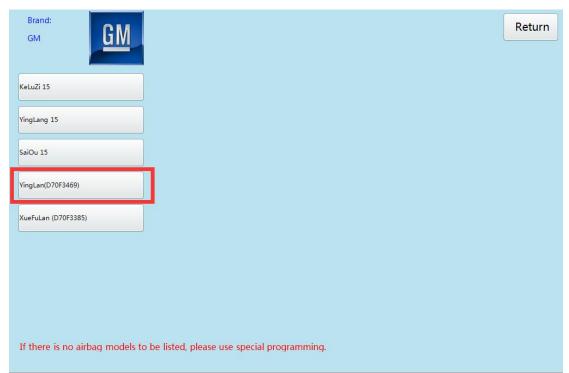

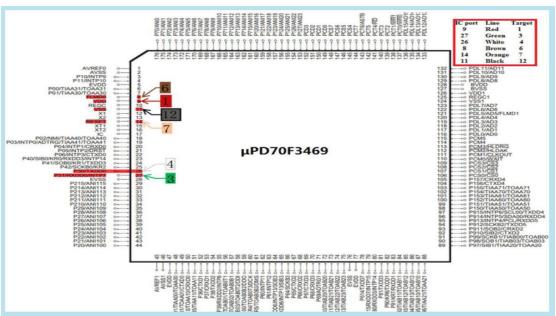

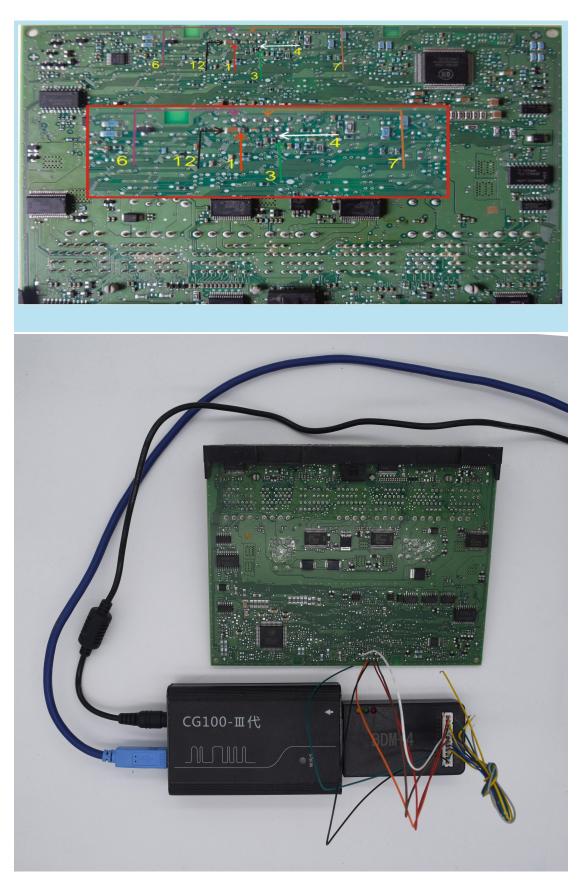

After finishing the line, carefully check, confirm correct, can power operation, click "read" and save the original

#### data.

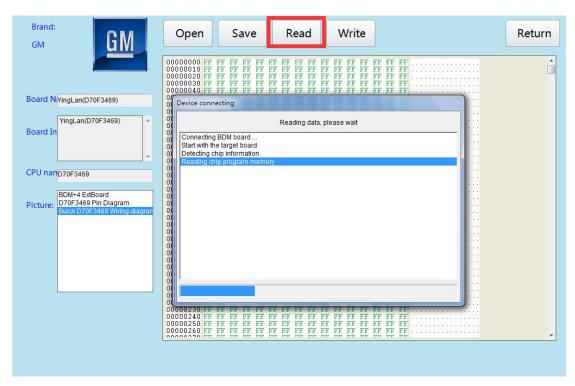

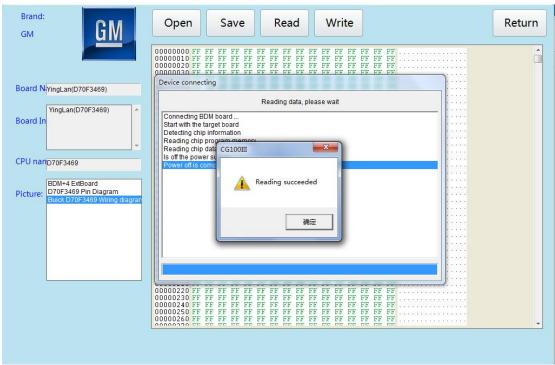

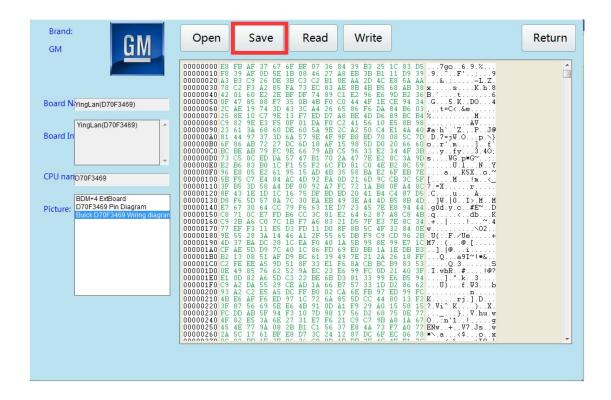

If have OK data, also can write into.

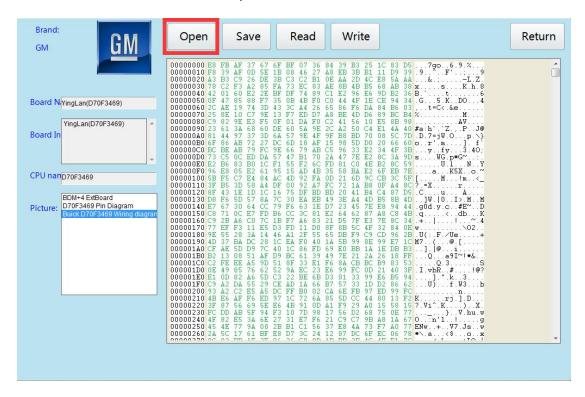

After Open "OK data, click "write into".

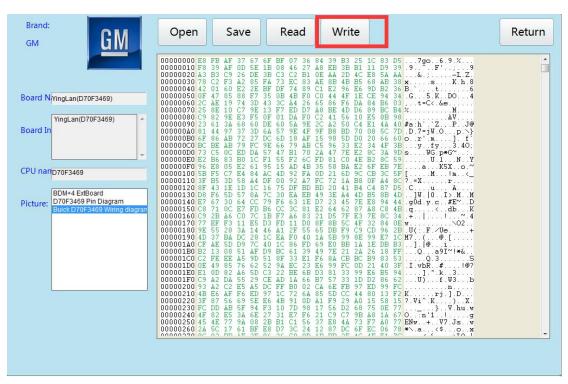

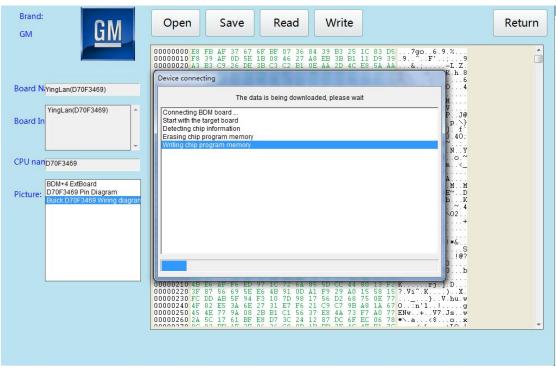

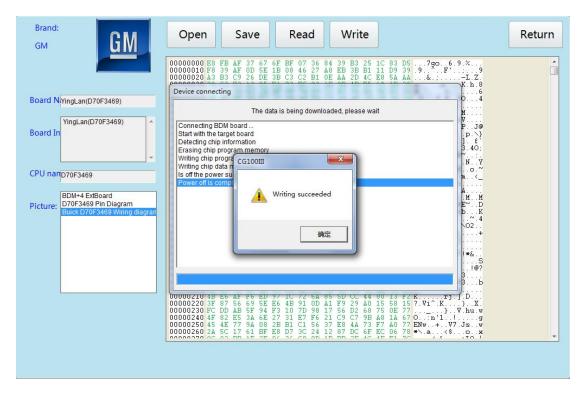

Write succeed, loading verification

Note: when devices working normally, cannt move swing, in case, data lost and chip short circuit to be burned.

Chip model 9S general models of the body computer, you can support mileage adjustment, calculate the password; other models of the chip can read and write data.

### 6.Universal programmer

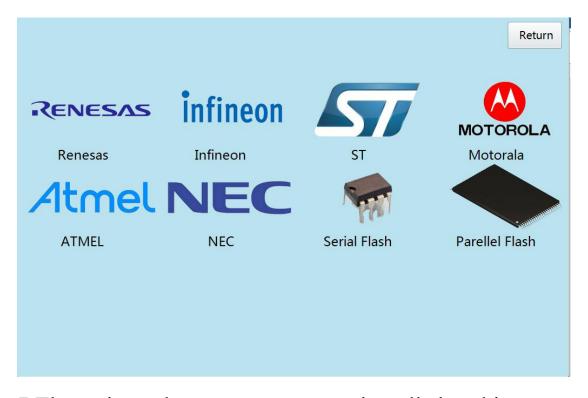

7. The universal programmer contains all the chip types supported by the device and software, and can be used to read and write data.

If there is no airbag models to be listed, please use special programming.

That is, "universal programmer this option." Car amplifier Example: Audi ST10F272

Enter the relative model options, find the corresponding number, if not, you can consult the manufacturers of technology; if so, you can follow the wiring diagram of the software wiring, if the physical and software provides access, you can also follow the chip pin chart Wiring, pay attention to the number of pins to be consistent.

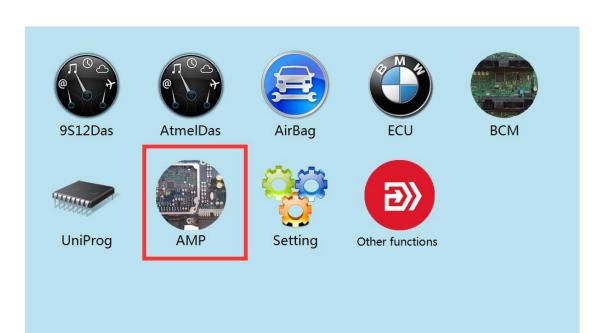

Audi

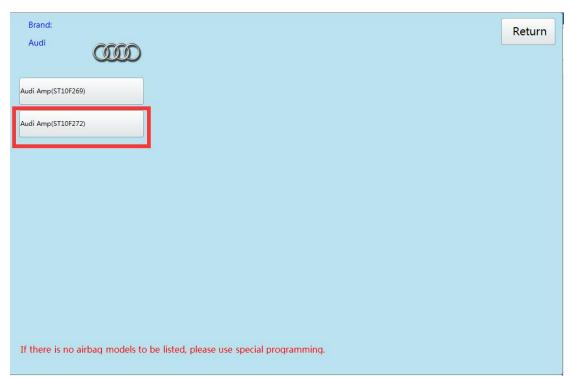

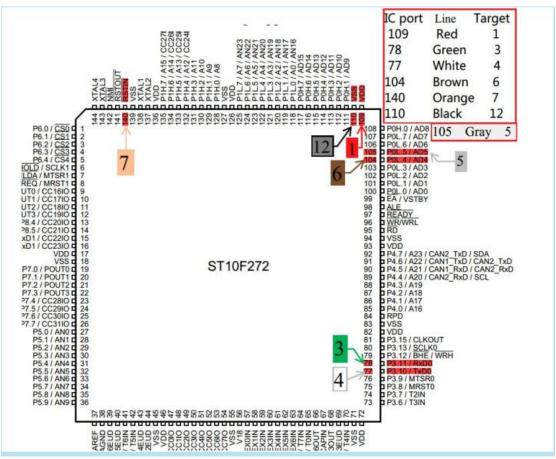

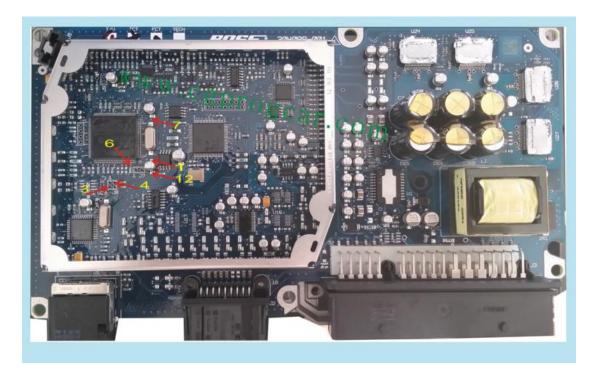

After finishing the line, carefully check, confirm correct, can power operation, click on "read".

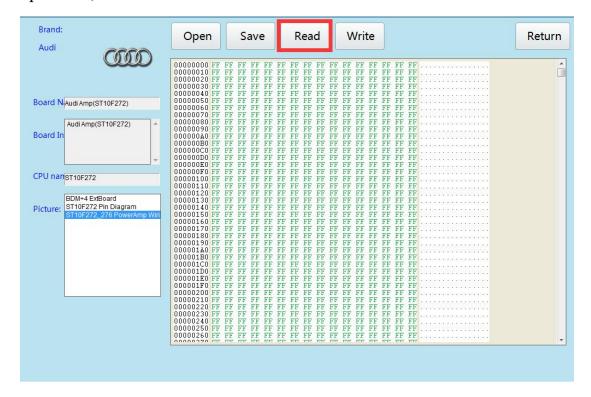

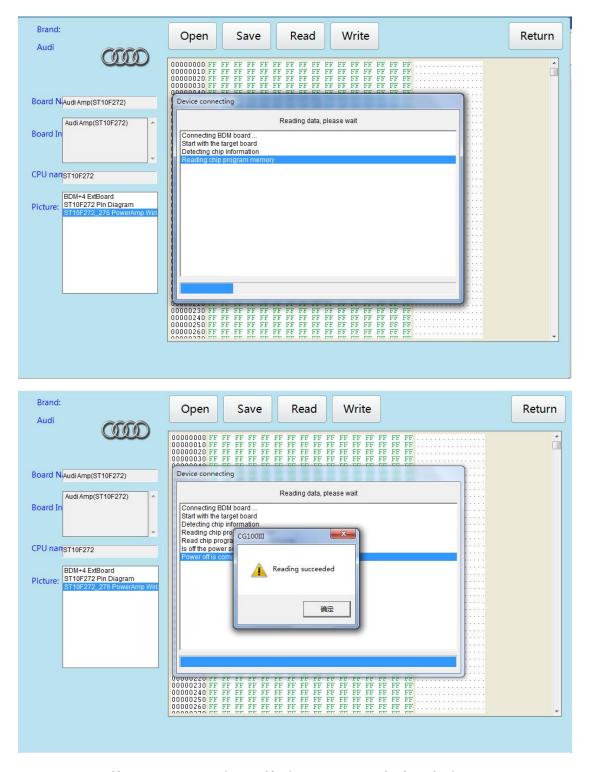

Reading succeed, click"save"original data.

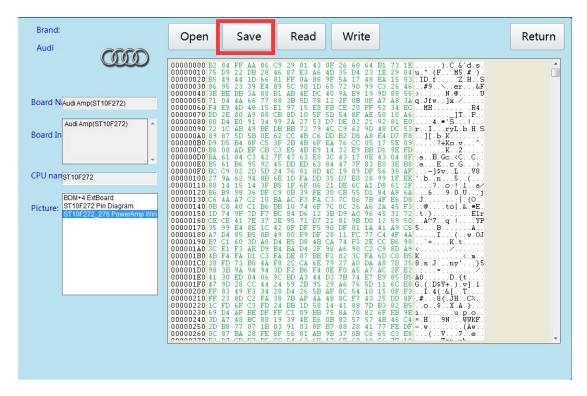

If have "OK"data, then, can repair, click "open" OK" data and "write into".

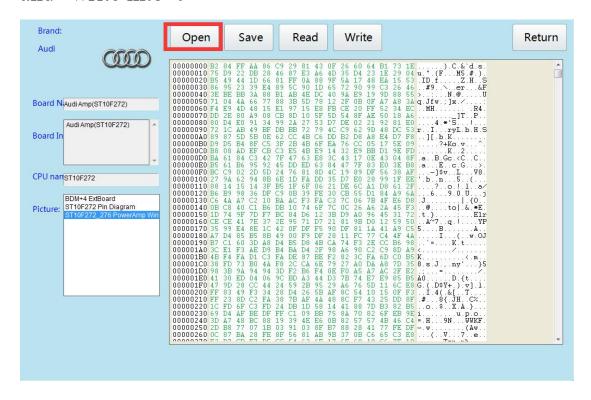

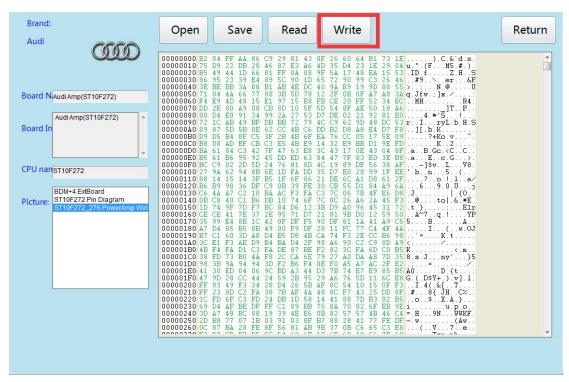

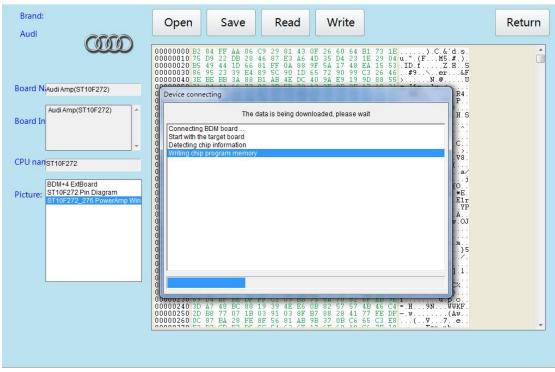

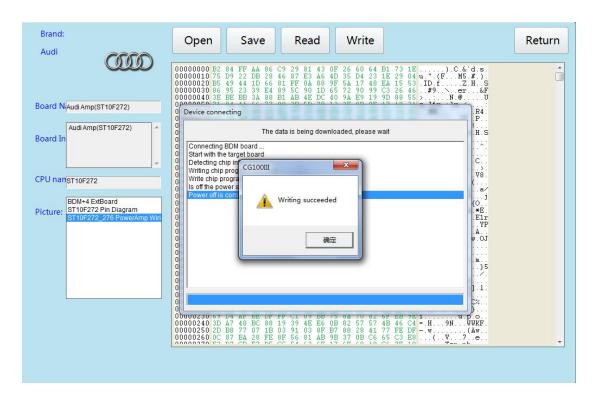

Reading succeed, can load in the car and test. Note: when devices working normally, cannt move swing, in case, data lost and chip short circuit to be burned. Car amplifier can read and write data, and repair car parts in abnormally.

### 8.System setup:

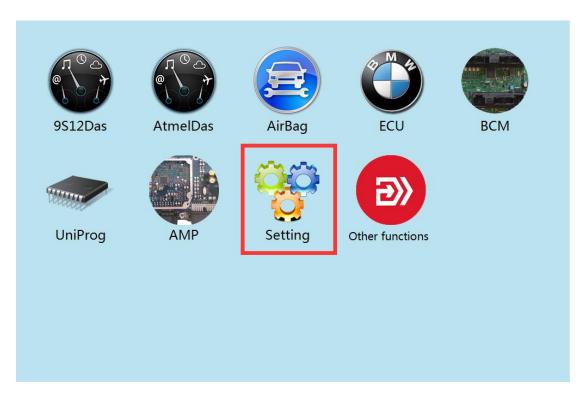

## Basic version

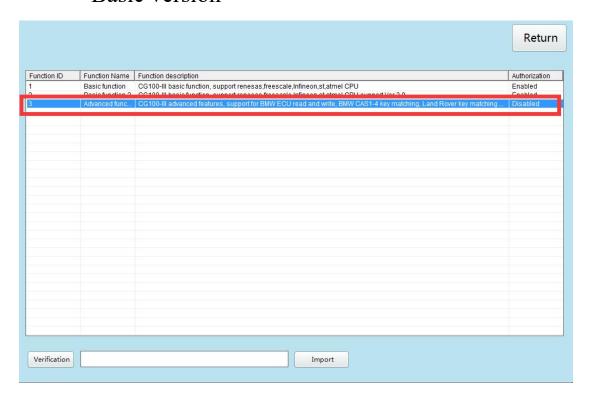

Full version:

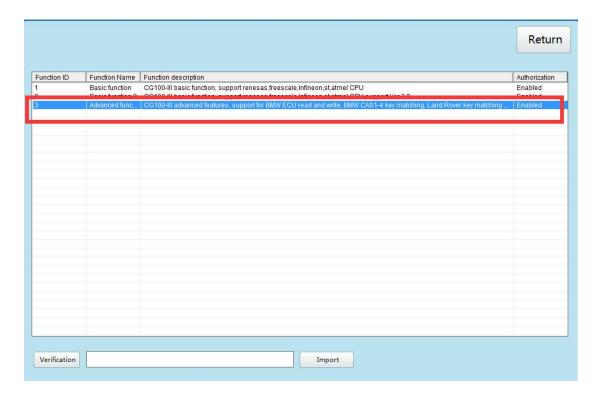

## 8.Other function

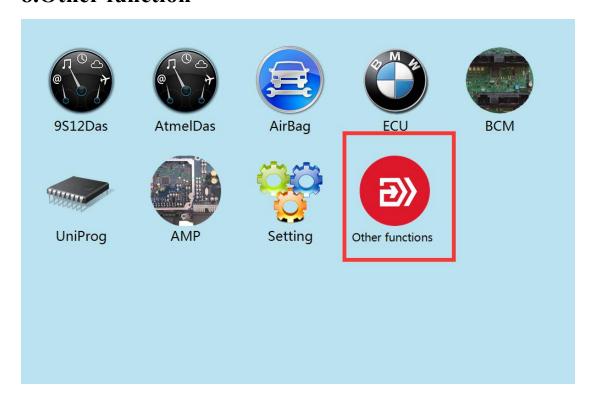

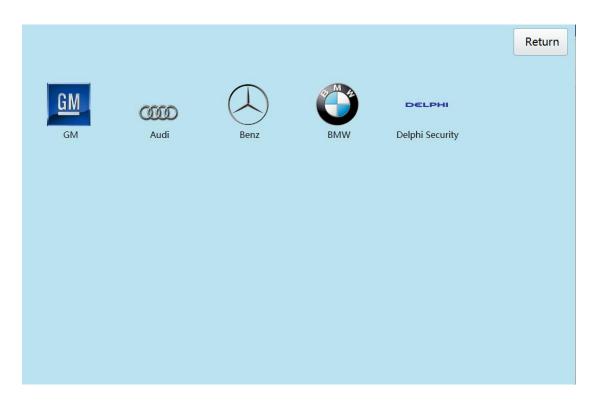

Example:Mez smart computer D70F3372

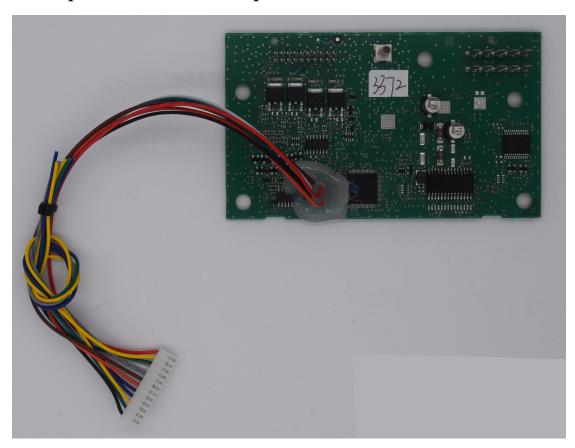

Enter the relative model options, find the corresponding

number, If there is no, you can consult the manufacturers of technology; if there is, in accordance with the software wiring diagram for wiring, if the physical and software provided by the access, you can also follow the chip pin diagram of the meter wiring, pay attention to the number of pins to be consistent.

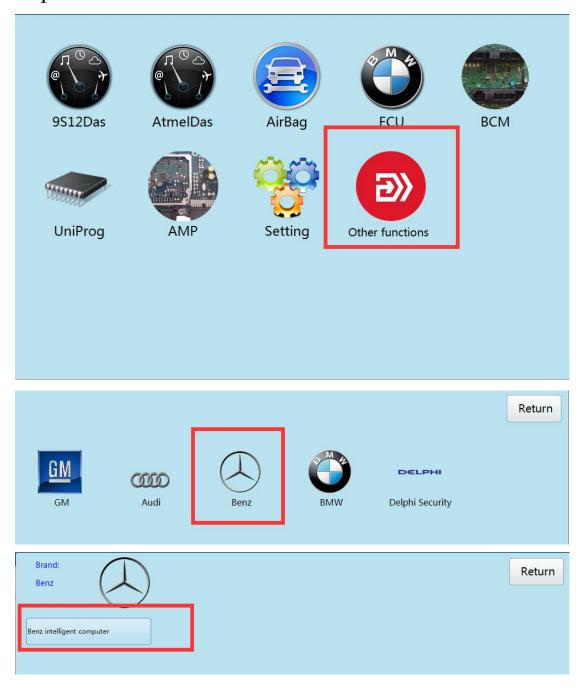

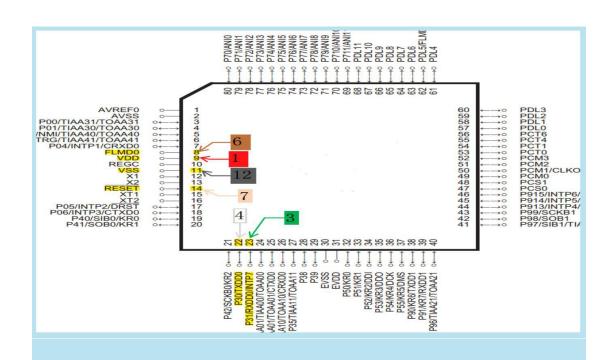

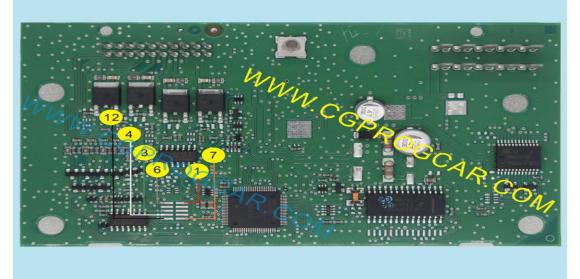

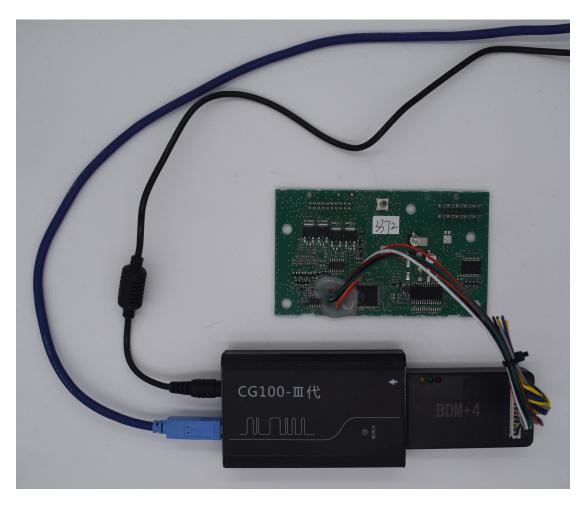

After connect wire, check carefully , only confirm can connected with power to operate.click "reading".

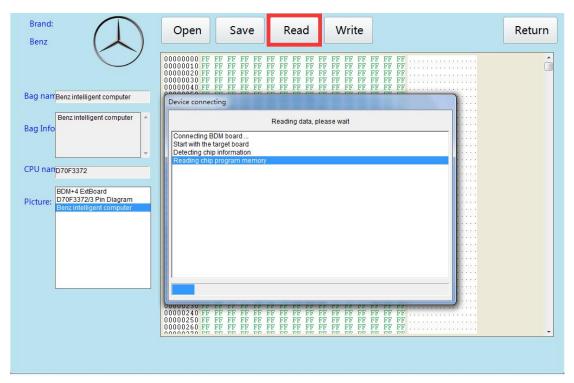

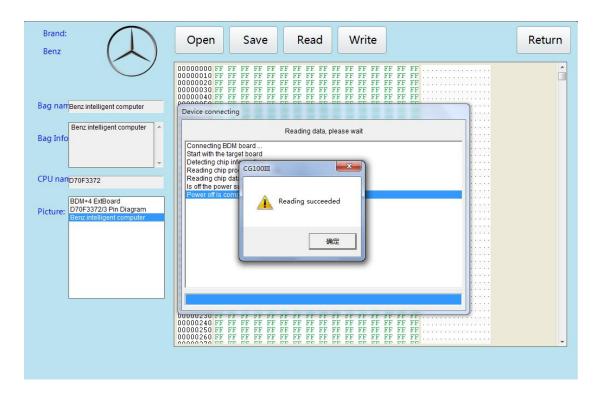

Reading succeed, click"save original data.

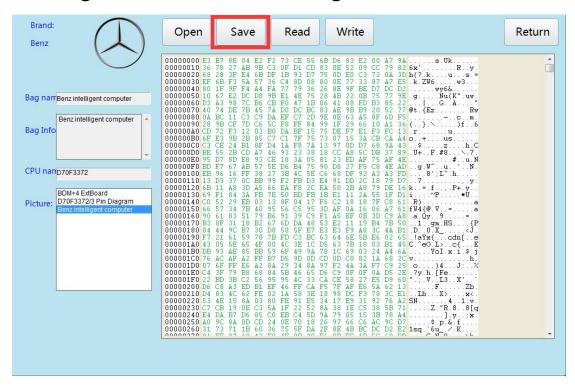

Saved original data ,If have "OK" data, can repair, click "open" OK" data and write into.

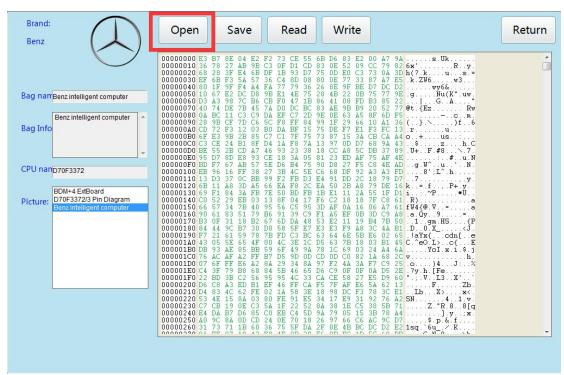

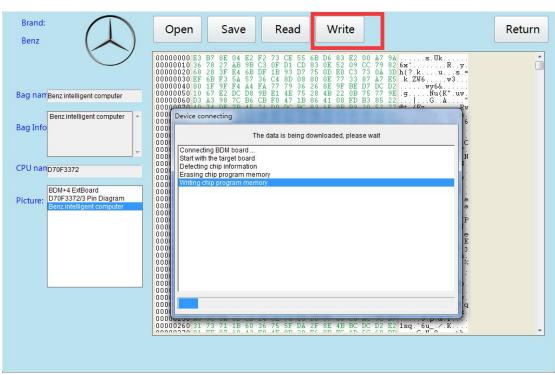

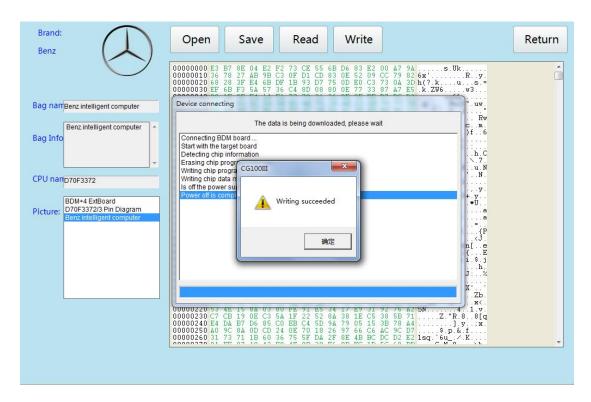

Witting succeed, can load in the car and test.

Note: when devices working normally, cannt move swing, in case, data lost and chip short circuit to be burned

Other this function can read and write data, repair the device is not normal.

#### 10.MB91 instrument

Example: Honda, Fit advanced MB91F061S

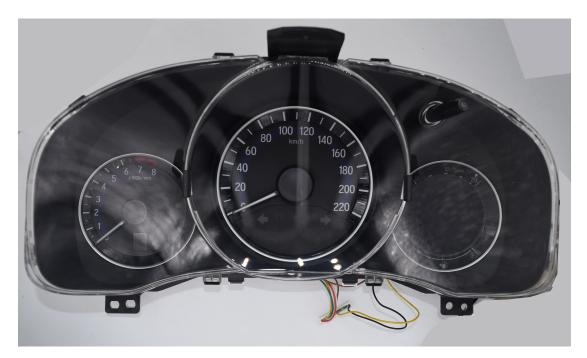

Entering the corresponding car model option and find the corresponding number, if dont have, pls consult manufacturer technology, if have, can be wired according to the software wiring diagram, if the physical and software provided by access, you can also follow the chip pin diagram of the meter wiring, pls pay attention to the number of pins to be consistent.

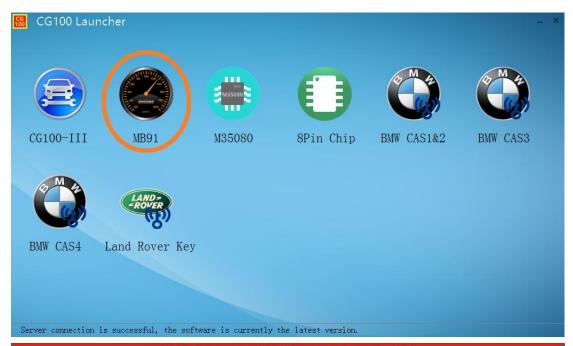

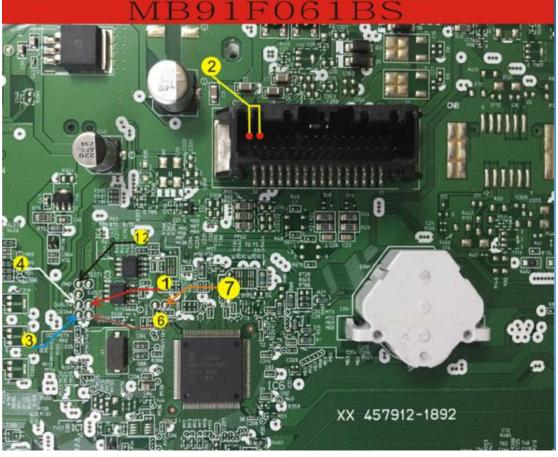

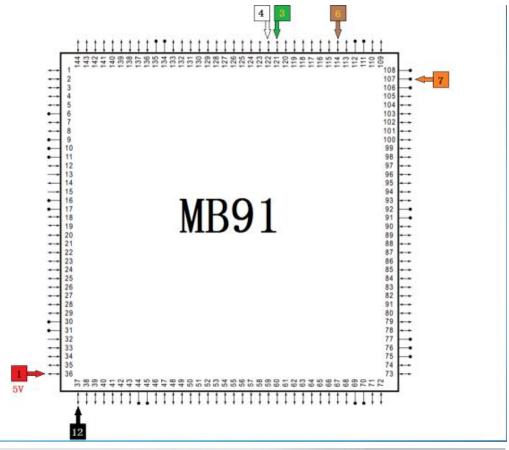

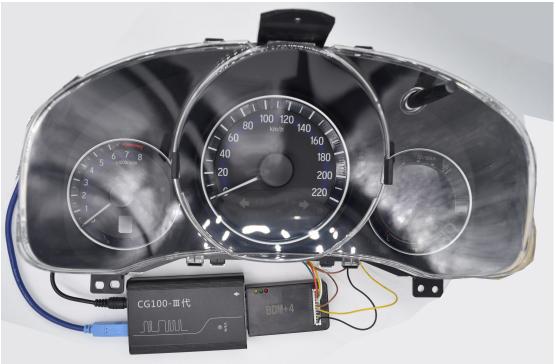

After connecting line, check carefully, only confirmed can be connected power to operate.

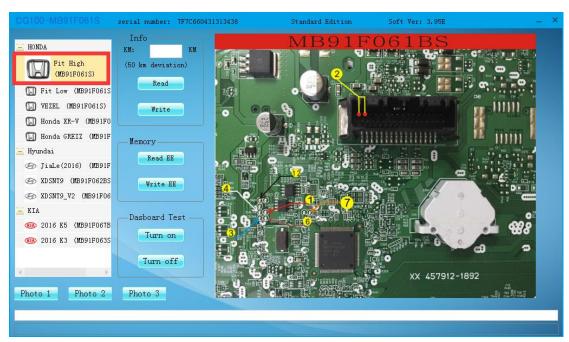

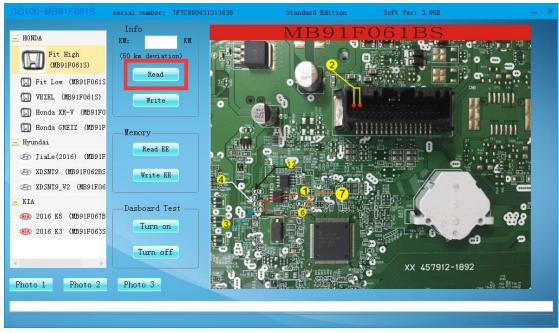

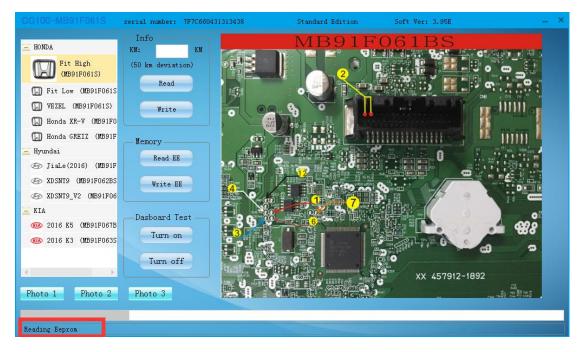

Reading succeed, save original data.

The software can analyze automatically the mileage data, if analysis right, can adjust directly; if not correct,pls contact technology of manufacturer firstly.

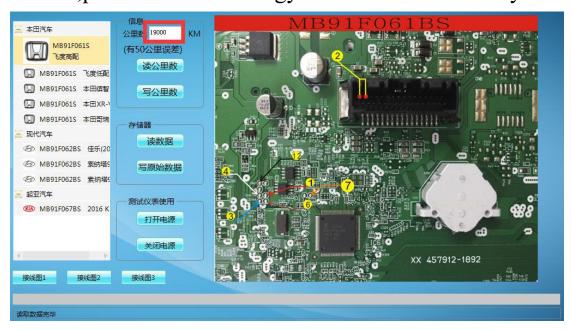

If Analysis correct, to put the mileage what u want to adjust, click"write mileage data".

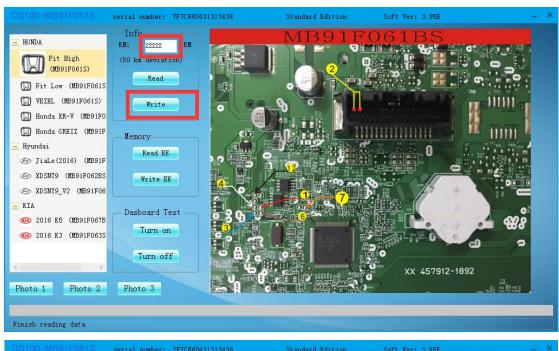

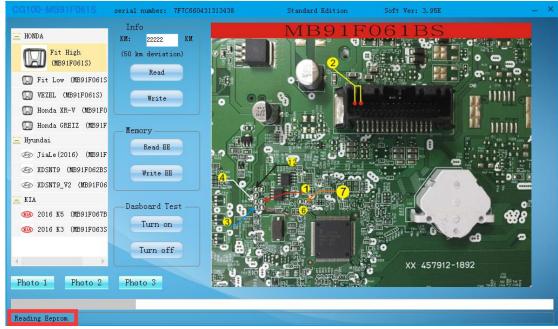

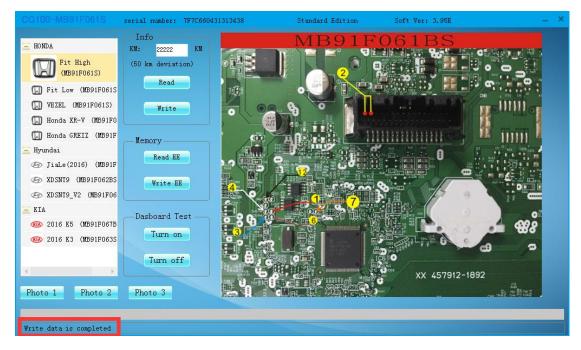

Mileage data finished writing, software provide instruments testing function, click "turn on power", check if correct or not.

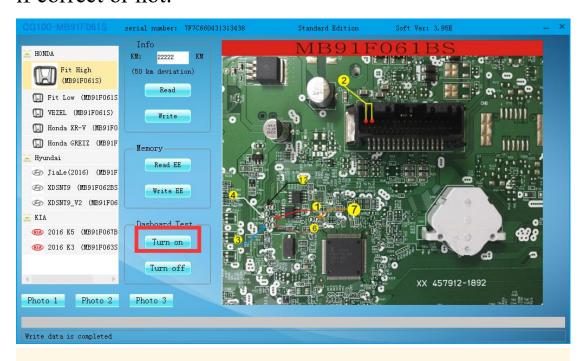

If right, click"close power", Rehabilitation instrument.

Load into car to test.

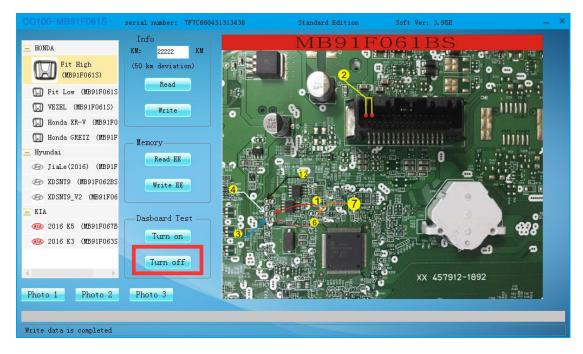

Note: when devices working normally, pls dont move randomly to connect line, in case,data lose and chip short circuit to be burned. The model type much more,The algorithm will be more wide-wild,pls be waiting for with attention.

#### 11.M35080

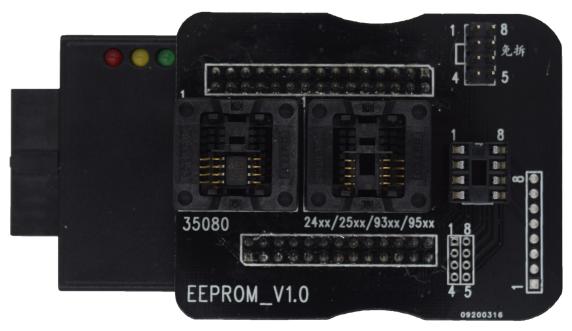

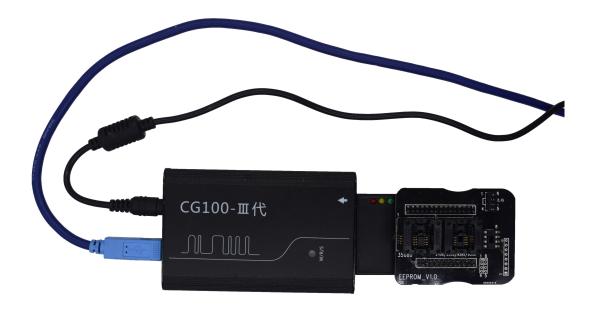

Enter the corresponding car model option to find the corresponding number, if dont have ,pls contact with manufacturer; if have, can remove chip directly and put into ATMEGA adapter

Equipped with anise chip on the seat to read and write.

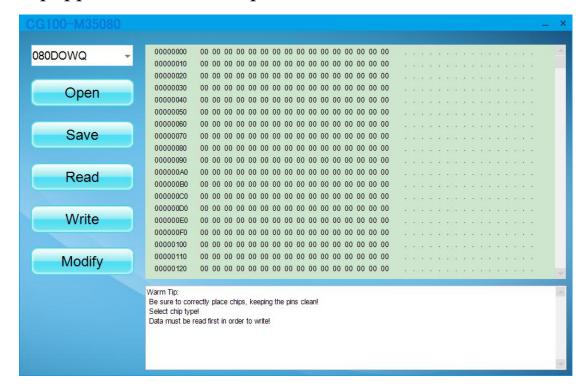

put chips well, select model type, click" read and write", then save original data.

Reference car model select algorithm to modified mileage after saved, if right, then can repair directly, If not, pls kindly contact technical support from manufacturer on time.

Mileage repair finished, can load in the car to test.

Note: when devices working normally, cannt move swing, in case, data lost and chip short circuit to be burned.

M35080 series chips, must clear completely pin,otherwise, data cannt be write into.

## 12.Anise chip

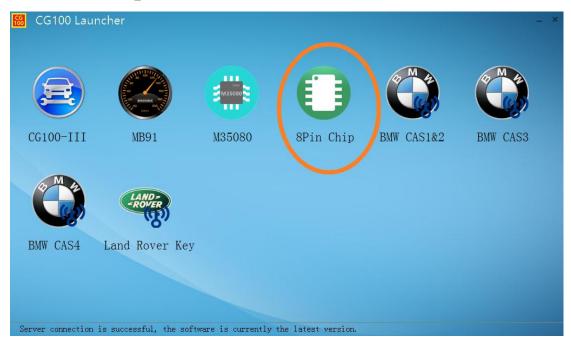

#### a) Mileage adjust

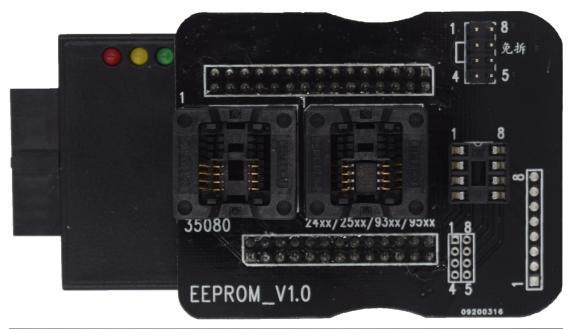

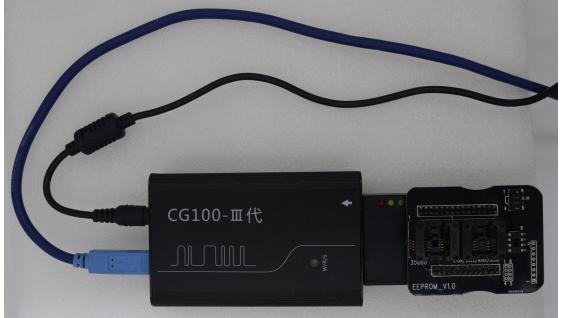

Can enter into corresponding car model select to find corresponding series number, If don't have ,pls contact technical support from manufacturer; If have, can remove chip directly to put into ATMEGA adapter Anise chips on the seat ,then reading and witting .

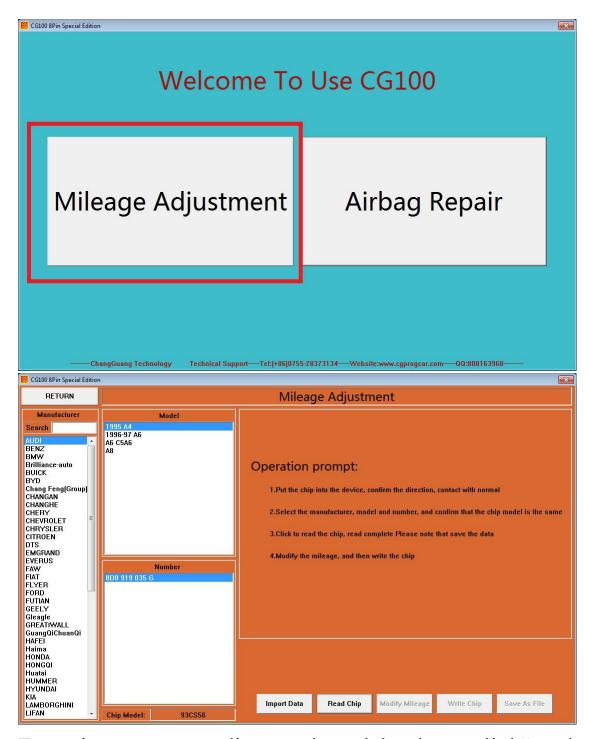

Enter into corresponding card model select, link"read and write".

# Read succuessfully, save original data first.

Software can analysis mileage data after Saved, If right,

can repair directly; if wrong,pls kindly contact technical support from manufacturer.

If analy right, click "modified mileage", put into mileage that u want to adjust, click "write into chip".

Software can analysis mileage data after Saved, If right, can repair directly; if wrong, pls kindly contact technical support from manufacturer.

Adjust the success of chips can be welded back, 可 loading verification.

# Airbag repair

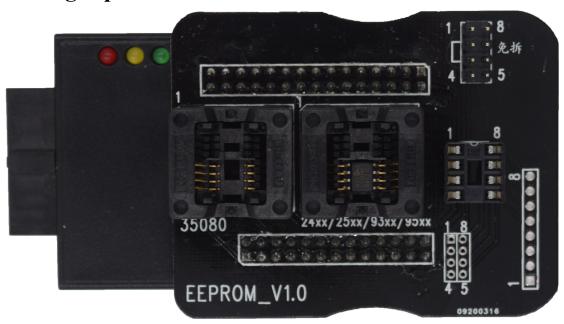

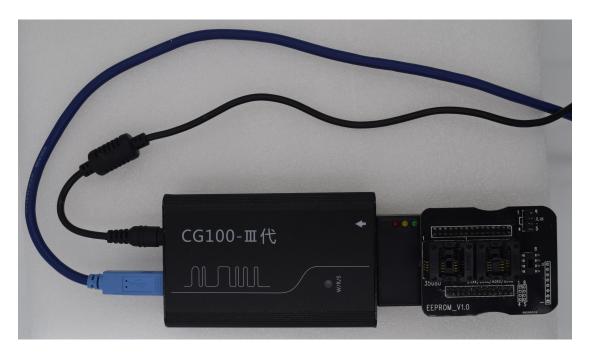

Enter the relative model options and find the corresponding number, if dont have, can consult technology of manufacturer: if have, can remove chip directly and put into anise chips of ATMEGA adapter, then, can read and write.

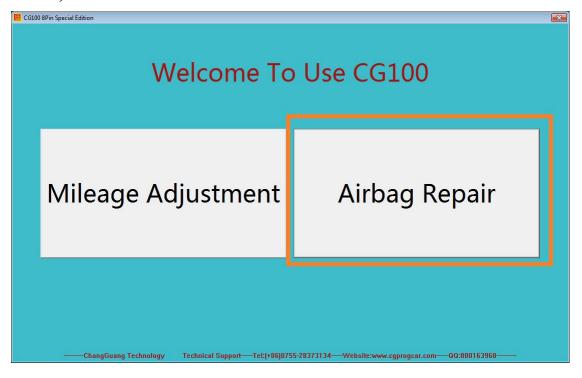

After entering the corresponding model, click"reading".

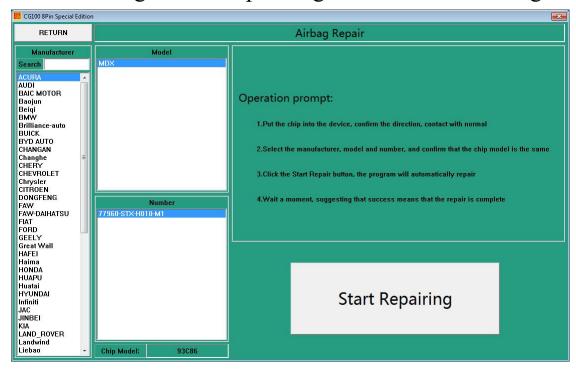

Read successful, pls save original car data.

Save succeed, software showed two way of repairing, its ok which ever u select.

select"data covered"

Airbag repair succeed, can load in the car and test.

Note: when devices working normally, cannt move swing, in case, data lost and chip short circuit to be burned.

If software cannt be adjust or repaired, can contact manufacturer

## Be attention

If your software is old version, you need to completely clearly unload the old one and turn off all related anti-virus software, before install the new one. Otherwise it will install failed.

Software models must correspond to BDM adapter type, "CG100-III" and "MB91F061S" "MB91table" "M35080" Ani se-chip" BMWCAS1&CAS2". "BMWCAS3". "BMWCAS4" and "Land rover key" The few interface can't be used at the same time, it will influence each other, pls be more attention.

In software, the best function is "universal programmer", Including all Model of chip and The chipping figure, if you find that the equipment without wiring diagram, you can direct find the corresponding model to operate in the "universal programmer"

Our software free update which provide to our all customers.let you use stably.Our company try our best to serve for our customer, promising the customer to use in full longtime, it very appreciated to receive ur feedback when you have any question in using, we could test and improve our devices asap.